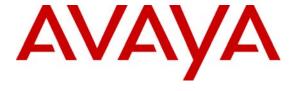

#### Avaya Solution & Interoperability Test Lab

# **Application Notes for the InfoPlus Security Audit with Avaya Communication Manager - Issue 1.0**

#### **Abstract**

These Application Notes describe the configuration steps required for InfoPlus Security Audit, by Bristol Capital Inc., to successfully interoperate with Avaya Communication Manager.

InfoPlus Security Audit is a remote solution that interrogates an Avaya Communication Manager system. It collects software data on how the PBX system is being used or misused, and flags system security concerns. The resulting InfoPlus Security Audit report is not only a detailed summary of how the PBX system is programmed, but specifies corrective action to enhance system security. InfoPlus Security Audit is a meaningful reporting tool for security management usage.

Serviceability and performance tests were conducted to assess the reliability of the solution.

Information in these Application Notes has been obtained through Developer *Connection* compliance testing and additional technical discussions. Testing was conducted via the Developer *Connection* Program at the Avaya Solution and Interoperability Test Lab.

#### 1 Introduction

InfoPlus Security Audit by Bristol Capital Inc. is a detailed security analysis report of an Avaya Communication Manager system. InfoPlus Security Audit addresses the concerns of possible security weaknesses on the PBX platform, and further specifies how to take corrective action to prevent the security problems. The detailed security output result of Avaya Communication Manager audit is a meaningful reporting tool for security management.

The InfoPlus Security Audit solution is processed by an InfoPlus Central Database system. The InfoPlus Central Database connects to the Avaya Communication Manager platform using a dialup modem connection. The InfoPlus Central Database is challenged during the login process, presents the Server Availability Management Processor (SAMP) interface with the correct login criteria, and gains access to the Avaya Communication Manager SAT command interface. The InfoPlus Central Database then executes a subset of SAT commands specifically targeted for gathering information about the configuration on the Avaya Communication Manager system (see Appendix A for the complete list of SAT commands).

The InfoPlus Central Database manipulates the captured data into a clear and concise format that is presented to Bristol Capital's customer. From the information obtained by the InfoPlus Security Audit solution, Avaya Communication Manager configuration details are clearly organized and visualized. PBX business decisions can be made based on the results of the InfoPlus Security Audit solution.

See Appendix B for the InfoPlus Security Audit Report.

The illustration below describes the network configuration used to compliance test the InfoPlus Security Audit solution. The InfoPlus Central Database gains access to the Avaya Communication Manager platform via a modem interface, thus allowing the InfoPlus Security Audit command-line suite of functions to be executed.

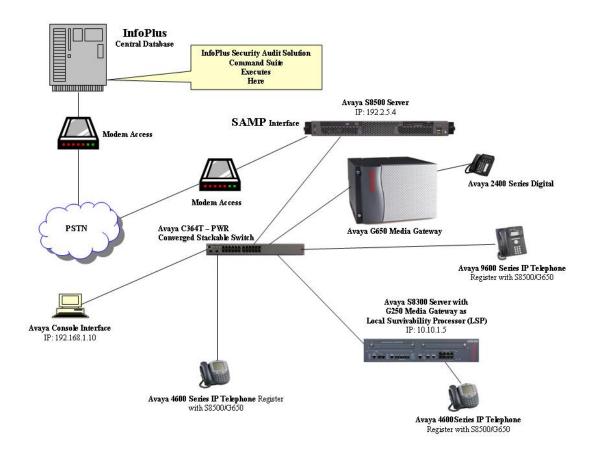

Figure 1 – InfoPlus Test Configuration

### 2 Equipment and Software Validated

The following table lists the equipment and software versions that were used for compliance testing.

| Equipment                          | Software                |
|------------------------------------|-------------------------|
| Avaya S8500 Server with G650 Media | 4.0.0(R014x.00.0.730.5) |
| Gateway                            |                         |
| Avaya S8300 Server with G250 Media | 4.0.0(R014x.00.0.730.5) |
| Gateway                            |                         |
| Avaya 9600 Series IP Telephones    | 1.20 (H.323)            |
| Avaya 4600 Series IP Telephones    | 4602: 1.8 (H.323)       |
|                                    | 4620: 2.8 (H.323)       |
| Avaya 2400 Digital Telephones      |                         |
| Avaya C363T-PWR Converged          | 4.5.14                  |
| Stackable Switch                   |                         |
| MultiTech System, MultiModem       |                         |
| InfoPlus Security Audit Solution   | Not Available 1         |

<sup>&</sup>lt;sup>1</sup> InfoPlus software version is for InfoPlus internal use only.

\_

### 3 Avaya Communication Manager Configuration

Administration for proper modem connectivity must be performed.

#### 3.1 Avaya Server Availability Management Processor

The Avaya Communication Manager platforms used for the compliance test were an Avaya S8500 Server with G650 Media Gateway and an Avaya S8300 with G250 Media Gateway as a Local Survivability Processor (LSP). The SAMP interface card installed on the S8500 in slot 1, allows for a modem interface connection. When the appropriate hardware and modem are installed, follow the steps below to ensure proper modem setup.

• Telnet to the S8500 system and log into the Linux interface. At the Linux system prompt, enter **sampdial** –**v**. A response indicating the SAMP interface is functioning should be displayed as below (SAMP OK):

craft@S8500C> sampdiag -v
The SAMP is using the Avaya IP address.
SAMP HWaddress: 00:0F:29:01:4E:28
SAMP IPaddress: 192.11.13.2
HOST IPaddress: 192.11.13.1
SSH port: 10022
SSH OK
HPI OK
SAMP OK
craft@S8500C>

• Setup login access for the modem interface by creating a user and assigning the user a password. At the system prompt, enter **rmbuseradd rasaccess** (rasaccess is used in this case).

```
craft@S8500C>
craft@S8500C> rmbuseradd rasaccess
craft@S8500C>
```

• Again, at the system prompt, enter **rmbpasswd rasaccess.** This will create the first password level challenge encountered by the InfoPlus Central Database processor. The password is not visible when entered.

craft@S8500C> craft@S8500C> rmbpasswd rasaccess Enter new password: Re-enter new password: craft@S8500C>

<sup>&</sup>lt;sup>2</sup> Default IP addresses are listed with the "sampdiag –v" command results.

Administration of several modem related features must be configured using the
Maintenance WEB interface. Launch the Maintenance WEB interface and click on
Configure Server from the left navigation panel. Continue and under Configure
Individual IP Services, select Set Modem Interface as below. An IP address is
assigned for the modem PPP connectivity session. Click and ensure the system updated
successfully.

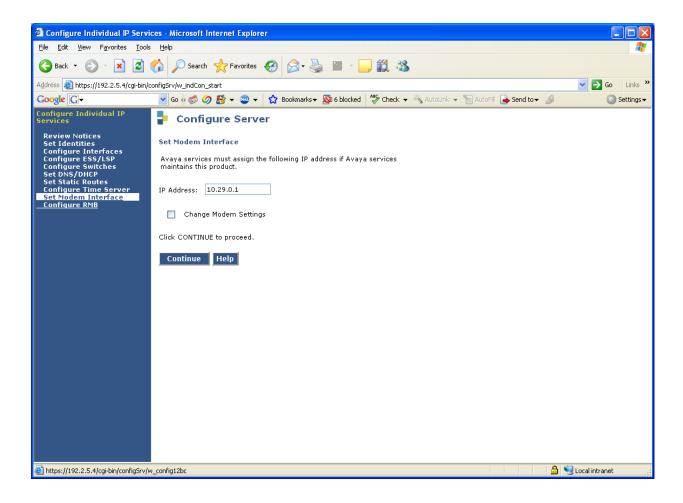

• On the left navigation panel, click on **Modem**. Ensure that **Enable modem for unlimited incoming calls** is enabled. Click **Submit** and ensure that the following message, as displayed below, is obtained:

Modem access is administered for incoming calls. The modem is currently available for use.

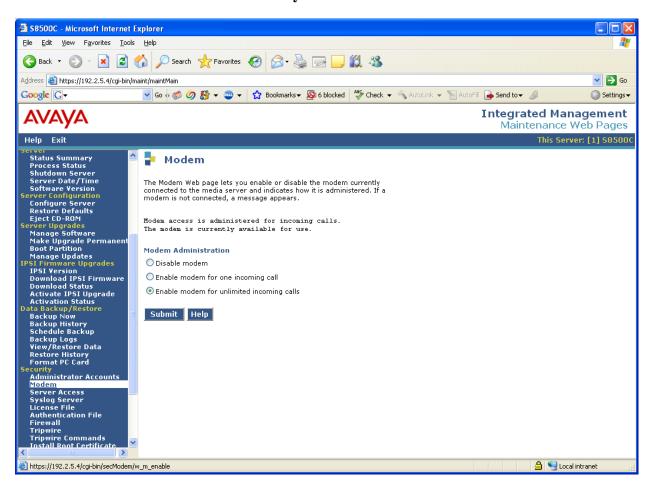

### 4 InfoPlus Security Audit Configuration

The InfoPlus Security Audit solution is not a software package that is configured or operates at the customer premise; therefore the customer does not require any setup knowledge of the InfoPlus Security Audit solution. All the system expertise is completely centralized to the InfoPlus Central Database location.

A pre-determined set of passwords and a network IP address must be known by the InfoPlus system administrator to allow modem access to occur. The Avaya system administrator needs to communicate the following information to InfoPlus:

- Telephone number for modem access
- Remote access modem login
- Remote access modem password
- Assign IP address for "telnet" session
- SAT login access
- SAT login password

### 5 Interoperability Compliance Testing

Interoperability compliance testing included InfoPlus Central Database connectivity, command-line implementation, and serviceability.

Connectivity between systems was pre-arranged by Avaya and Bristol Capital, whereby logins, passwords, and a modem IP address were setup in the InfoPlus Central Database processor. The InfoPlus Central Database processor dialed into the SAMP interface using the modem login and password, after which a PPP session was created. A telnet to the modem IP address allowed access to the Linux interface. After logging in using the **craft** login and password, the SAT interface was acquired. The InfoPlus Central Database processor runs a command-line suite of functions from this interface.

The serviceability tests introduced modem connectivity failure scenarios. The failures were performed by pulling out the modem telephone line while the InfoPlus Central Database processor was actually in session. Recovery was accomplished by plugging the telephone line back in and restarting the InfoPlus Central Database processor login session. The last command-line entered at the time of the failure was the point of pickup as the set of command-line functions continued.

#### 5.1 Test Results

All command-line functions geared for the InfoPlus Security Audit service passed compliance testing. The output captured and formulated in a value-added concise format, passed compliance testing. Serviceability compliance tests passed.

### **6 Verification Steps**

Compare the output produced by the InfoPlus Security Audit solution with the configuration of the Avaya Communication Manager system.

### 7 Support

Technical support for Bristol Capital's InfoPlus Security Audit can be obtained by contacting Bristol Capital Inc. at 201-476-0600 or by sending e-mail to <a href="mailto:support@infoplusonline.com">support@infoplusonline.com</a>.

### 8 Conclusion

This Application Note describes what is required to allow Bristol Capital's InfoPlus Security Audit solution to interoperate with Avaya Communication Manager. The result of the interoperability testing is presented in Appendix B.

#### 9 References

This section references the Avaya and Bristol Capital documentation that are relevant to these Application Notes. The Avaya product documentation can be found at <a href="http://support.avaya.com">http://support.avaya.com</a>, and information regarding InfoPlus Security Audit can be obtained at <a href="http://www.infoplusonline.com">http://www.infoplusonline.com</a>.

[1] Using the Avaya Server Availability Management Processor (SAMP) - Issue 4), February 2007

### 10 Appendix A

The categories of the SAT commands run by the InfoPlus Central Database are listed in the following table.

| SAT Command Categories by InfoPlus |                            |
|------------------------------------|----------------------------|
| Service                            |                            |
| •                                  | Extensions                 |
| •                                  | Config All                 |
| •                                  | Stations                   |
| •                                  | Data Modules               |
| •                                  | Attendants                 |
| •                                  | Announcements              |
| •                                  | Trunk Groups               |
| •                                  | Trunk Group Details        |
| •                                  | Config DS1                 |
| •                                  | Status System All Cabinets |
| •                                  | Cabinets                   |
| •                                  | Capacities                 |
| •                                  | Config Software            |
| •                                  | Offer                      |
| •                                  | Customer Options           |
| •                                  | Aliases                    |
| •                                  | Media Gateways             |
| •                                  | Media Gateway Details      |

A full set of actual SAT commands for the InfoPlus suite is listed in the following table.

| <b>Command Category</b>             | Command Syntax                                                                             |
|-------------------------------------|--------------------------------------------------------------------------------------------|
| Extension List:                     | list extension-type                                                                        |
| Abbreviated Dialing Groups:         | list abbrev group                                                                          |
| Abbreviated Dialing Groups Details: | disp abbrev system disp abbrev group X Where X is each group listed by "list abbrev group" |
| Abbreviated Dialing Personal:       | list abbrev personal                                                                       |

| Abbreviated Dialing Personal Details:  Announcements Detail:  Attendants Detail:  COS Detail:  COR Detail:  Command Syntax  disp abbrev personal X list Y Where X and Y are all the possible values from "list abbrev personal"  disp announcements  display attendant X Where X is 1 through 28 inclusive  COS Detail:  disp COS  display COR X Where X can be 0 through 996 inclusive. (For S Audits, retrieve every COR that exists. For all |          |
|----------------------------------------------------------------------------------------------------|----------|
| Details:  Where X and Y are all the possible values from "list abbrev personal"  Announcements Detail:  disp announcements  display attendant X Where X is 1 through 28 inclusive  COS Detail:  display COS  display COR X Where X can be 0 through 996 inclusive. (For S Audits, retrieve every COR that exists. For all                                                                                                    |          |
| "list abbrev personal"  Announcements Detail:  disp announcements  display attendant X Where X is 1 through 28 inclusive  COS Detail:  display COS  display COR X Where X can be 0 through 996 inclusive. (For S Audits, retrieve every COR that exists. For all                                                                                                    |          |
| Announcements Detail:  disp announcements  display attendant X Where X is 1 through 28 inclusive  COS Detail:  disp COS  disp COS  display COR X Where X can be 0 through 996 inclusive. (For S Audits, retrieve every COR that exists. For all                                                                                                    |          |
| Attendants Detail:  display attendant X Where X is 1 through 28 inclusive  COS Detail:  disp COS  display COR X Where X can be 0 through 996 inclusive. (For S Audits, retrieve every COR that exists. For all                                                                                                    |          |
| Where X is 1 through 28 inclusive  COS Detail:  disp COS  display COR X  Where X can be 0 through 996 inclusive. (For S Audits, retrieve every COR that exists. For all                                                                                                    |          |
| Where X is 1 through 28 inclusive  COS Detail:  disp COS  display COR X  Where X can be 0 through 996 inclusive. (For S Audits, retrieve every COR that exists. For all                                                                                                    |          |
| COS Detail:  disp COS  display COR X  Where X can be 0 through 996 inclusive. (For S Audits, retrieve every COR that exists. For all                                                                                                    |          |
| COR Detail:  display COR X  Where X can be 0 through 996 inclusive. (For S  Audits, retrieve every COR that exists. For all                                                                                                    |          |
| Where X can be 0 through 996 inclusive. (For S Audits, retrieve every COR that exists. For all                                                                                                    |          |
| Where X can be 0 through 996 inclusive. (For S Audits, retrieve every COR that exists. For all                                                                                                    | it       |
| Audits, retrieve every COR that exists. For all                                                                                                    |          |
|                                                                                                    |          |
|                                                                                                    |          |
| services, intelligently determine those that are in                                                                                                    | ı use by |
| analyzing Authorization Codes, Extensions, Ren                                                                                                    | note     |
| Access and Trunks)                                                                                                    |          |
|                                                                                                    |          |
| ARS Analysis: list ars analysis                                                                                                    |          |
| AAR Analysis: list aar analysis                                                                                                    |          |
| Config All: list config all                                                                                                    |          |
| Config DS1: list config ds1                                                                                                    |          |
| Config Software: list config software                                                                                                    |          |
| Coverage Answer: list coverage answer                                                                                                    |          |
| Coverage Answer Details: disp coverage answer X                                                                                                    |          |
| Where X is each value from "list coverage answ                                                                                                    | er"      |
| Coverage Path: list coverage path                                                                                                    |          |
| Coverage Path Detail: disp coverage path X                                                                                                    |          |
| Where X is each value from "list coverage path"                                                                                                    | 4        |
|                                                                                                    |          |
| Remote Coverage Path Details: disp cov rem                                                                                                    |          |
| OR (if switch needs an Identifier)                                                                                                    |          |
|                                                                                                    |          |
| disp cov rem X                                                                                                    |          |
| Where X is each value from 1-10 inclusive                                                                                                    |          |
| Data Modules: list data                                                                                                    |          |
| Hunt Groups: list hunt-group                                                                                                    |          |
| Hunt Group Details: disp hunt-group X                                                                                                    |          |
| Where X is each value from "list hunt-group"                                                                                                    |          |
|                                                                                                    |          |
| Intercom Groups: list intercom-group                                                                                                    |          |

| Intercom Group Details:  disp intercom-group X Where X is each value from "list intercom-group"  Pickup Groups:  list pickup-group X Where X is each value from "list pickup-group"  Route Patterns:  Route Pattern Detail:  display route-pattern X Where X is each value from "list pickup-group"  Ist route-pattern X Where X is each value from "list route-pattern"  Trunk Groups:  list trunk-group Trunk Group Details:  disp paging loudspeaker  disp paging loudspeaker  disp capacities:  disp capacities:  offer:  display system-parameters offer  Partitioned Group:  list partitioned-group Partition Route Table:  list partition-route-table  list toll all  Bridged:  list station  list login  Logins:  list station  Logins:  list station  list login  display login X Where X is each value from "list login"  Permissions:  display system-parameters feature  Maintenance:  display system-parameters security  display system-parameters odr  Feature Access Codes:  display feature-access-codes              | <b>Command Category</b> | Command Syntax                                          |  |
|----------------------------------------------------------------------------------------------------|-------------------------|---------------------------------------------------------|--|
| Pickup Groups: Pickup Group Details: disp pickup-group X Where X is each value from "list pickup-group"  Route Patterns: Route Pattern Detail: display route-pattern X Where X is each value from "list route-pattern"  Trunk Groups: list trunk-group  Trunk Group Details: disp trunk-group  Awhere X is each value from "list trunk-group"  Details: disp paging loudspeaker  Capacities: disp capacities  Offer: display system-parameters offer  Partitioned Group: list partitioned-group  Partition Route Table: list toll all Bridged: list bridge X Where X = each extension found in the Extension list  Stations: Logins: list station Logins: display login X Where X is each value from "list login"  Permissions: display permission Where X is each value from "list login"  Permissions: display permission Where X is each value from "list login"  Features: display system-parameters feature  Maintenance: display system-parameters security display diaplan analysis  IP Services: display system-parameters cdr | Intercom Group Details: | disp intercom-group X                                   |  |
| Pickup Group Details:    disp pickup-group X                                                                                                    | _                       | Where X is each value from "list intercom-group"        |  |
| Where X is each value from "list pickup-group"                                                                                                    | Pickup Groups:          | list pickup-group                                       |  |
| Route Patterns:                                                                                                    | Pickup Group Details:   |                                                         |  |
| Route Pattern Detail:  display route-pattern X Where X is each value from "list route-pattern"  Trunk Groups:  list trunk-group  disp trunk-group X Where X is each value from "list trunk-group"  Paging:  disp paging loudspeaker  Capacities:  disp capacities  Offer:  display system-parameters offer  Partitioned Group:  list partitioned-group  Partition Route Table:  list partition-route-table  Toll:  list toil all  Bridged:  list bridge X Where X = each extension found in the Extension list  Stations:  list station  Logins:  list login  Login Details:  display login X Where X is each value from "list login"  Permissions:  display permission Where X is each value from "list login"  Features:  display system-parameters feature  Maintenance:  display system-parameters maintenance Security:  display system-parameters security display dialplan analysis  IP Services:  display system-parameters cdr                                                                                                |                         | Where X is each value from "list pickup-group"          |  |
| Where X is each value from "list route-pattern"  Trunk Groups: list trunk-group  disp trunk-group X Where X is each value from "list trunk-group"  Paging: disp paging loudspeaker Capacities: disp capacities Offer: display system-parameters offer Partitioned Group: list partitioned-group Partition Route Table: list partition-route-table Toll: list toll all Bridged: list bridge X Where X = each extension found in the Extension list  Stations: list station Logins: list login Login Details: display login X Where X is each value from "list login"  Permissions: display permission Where X is each value from "list login"  Features: display system-parameters feature  Maintenance: display system-parameters maintenance Security: display system-parameters security Dial Plan: display ip-services  CDR: display system-parameters cdr                                                                                                    | Route Patterns:         | list route-pattern                                      |  |
| Trunk Groups:  Iist trunk-group  disp trunk-group X  Where X is each value from "list trunk-group"  Paging:  disp paging loudspeaker  Capacities:  disp capacities  Offer:  display system-parameters offer  Partitioned Group:  list partitioned-group  Partition Route Table:  list partition-route-table  Iist bridge X  Where X = each extension found in the Extension list  Stations:  list station  Logins:  list login  Login Details:  display login X  Where X is each value from "list login"  Permissions:  display permission  Where X is each value from "list login"  Features:  display system-parameters feature  Maintenance:  display system-parameters maintenance  Security:  display system-parameters security  Dial Plan:  display ip-services  CDR:  display system-parameters cdr                                                                                                    | Route Pattern Detail:   |                                                         |  |
| Trunk Group Details:  disp trunk-group X Where X is each value from "list trunk-group"  disp paging loudspeaker  Capacities: disp capacities  Offer: display system-parameters offer  Partitioned Group: list partitioned-group  Partition Route Table: list partition-route-table  Toll: list toll all  Bridged: Where X = each extension found in the Extension list  Stations: Logins: list station  Logins: list login  Login Details: display login X Where X is each value from "list login"  Permissions: display permission Where X is each value from "list login"  Features: display system-parameters feature  Maintenance: display system-parameters maintenance Security: display system-parameters security  Dial Plan: display ip-services  CDR: display system-parameters cdr                                                                                                    |                         | Where X is each value from "list route-pattern"         |  |
| Where X is each value from "list trunk-group"                                                                                                    | Trunk Groups:           |                                                         |  |
| Paging: disp paging loudspeaker Capacities: disp capacities Offer: display system-parameters offer Partitioned Group: list partitioned-group Partition Route Table: list toll all Bridged: list bridge X Where X = each extension found in the Extension list  Stations: list station Logins: list login Login Details: display login X Where X is each value from "list login"  Permissions: display permission Where X is each value from "list login"  Features: display system-parameters feature  Maintenance: display system-parameters maintenance Security: display gialplan analysis  IP Services: display ip-services CDR: display system-parameters cdr                                                                                                    | Trunk Group Details:    |                                                         |  |
| Capacities:  Offer:  display system-parameters offer  Partitioned Group:  list partitioned-group  Partition Route Table:  list partition-route-table  Toll:  list toll all  Bridged:  list bridge X  Where X = each extension found in the Extension list  Stations:  list station  Logins:  list login  Login Details:  display login X  Where X is each value from "list login"  Permissions:  display permission  Where X is each value from "list login"  Features:  display system-parameters feature  Maintenance:  display system-parameters maintenance  Security:  display system-parameters security  display dialplan analysis  IP Services:  display system-parameters cdr                                                                                                    |                         | Where X is each value from "list trunk-group"           |  |
| Offer:       display system-parameters offer         Partitioned Group:       list partitioned-group         Partition Route Table:       list partition-route-table         Toll:       list toll all         Bridged:       list bridge X         Where X = each extension found in the Extension list         Stations:       list station         Logins:       list login         Login Details:       display login X         Where X is each value from "list login"         Permissions:       display permission         Where X is each value from "list login"         Features:       display system-parameters feature         Maintenance:       display system-parameters maintenance         Security:       display system-parameters security         Dial Plan:       display dialplan analysis         IP Services:       display ip-services         CDR:       display system-parameters cdr                                                                                                    |                         |                                                         |  |
| Partitioned Group:  Partition Route Table:  Ilist partition-route-table  Toll:  Ilist toll all  Bridged:  Ilist bridge X  Where X = each extension found in the Extension list  Stations:  Logins:  Login Details:  Permissions:  display login X  Where X is each value from "list login"  Permissions:  display permission  Where X is each value from "list login"  Features:  display system-parameters feature  Maintenance:  display system-parameters maintenance  Security:  display system-parameters security  display dialplan analysis  IP Services:  display system-parameters cdr                                                                                                    | Capacities:             | disp capacities                                         |  |
| Partition Route Table:  Ilist partition-route-table  Toll:  Ilist toll all  Bridged:  Ilist bridge X Where X = each extension found in the Extension list  Stations:  Logins:  Ilist login  Login Details:  display login X Where X is each value from "list login"  Permissions:  display permission Where X is each value from "list login"  Features:  display system-parameters feature  Maintenance:  display system-parameters maintenance Security:  display system-parameters security  display dialplan analysis  IP Services:  display system-parameters cdr                                                                                                    | Offer:                  | display system-parameters offer                         |  |
| Toll:  Bridged:  Bridged:  Ilist toll all  list bridge X  Where X = each extension found in the Extension list  Stations:  Logins:  Ilist station  Login Details:  display login X  Where X is each value from "list login"  Permissions:  display permission  Where X is each value from "list login"  Features:  display system-parameters feature  Maintenance:  display system-parameters maintenance  Security:  display system-parameters security  Dial Plan:  display ip-services  CDR:  display system-parameters cdr                                                                                                    | Partitioned Group:      |                                                         |  |
| Bridged:    list bridge X   Where X = each extension found in the Extension list                                                                                                    | Partition Route Table:  | list partition-route-table                              |  |
| Where X = each extension found in the Extension list  Stations:  Logins:  list station  Login Details:  display login X Where X is each value from "list login"  Permissions:  display permission Where X is each value from "list login"  Features:  display system-parameters feature  Maintenance:  display system-parameters maintenance Security:  display system-parameters security  display dialplan analysis  IP Services:  display system-parameters cdr                                                                                                    | Toll:                   | list toll all                                           |  |
| Stations: Logins: list station Login Details: display login X Where X is each value from "list login"  Permissions: display permission Where X is each value from "list login"  Features: display system-parameters feature  Maintenance: display system-parameters maintenance Security: display system-parameters security display dialplan analysis  IP Services: display system-parameters cdr                                                                                                    | Bridged:                | list bridge X                                           |  |
| Logins: Login Details: display login X Where X is each value from "list login"  Permissions: display permission Where X is each value from "list login"  Features: display system-parameters feature  Maintenance: display system-parameters maintenance Security: display system-parameters security Dial Plan: display dialplan analysis  IP Services: display ip-services CDR: display system-parameters cdr                                                                                                    |                         | Where $X = $ each extension found in the Extension list |  |
| Login Details:  display login X Where X is each value from "list login"  display permission Where X is each value from "list login"  Features:  display system-parameters feature  display system-parameters maintenance Security: display system-parameters security Dial Plan:  display dialplan analysis  IP Services: display ip-services CDR: display system-parameters cdr                                                                                                    | Stations:               | list station                                            |  |
| Where X is each value from "list login"  Permissions:  display permission Where X is each value from "list login"  Features:  display system-parameters feature  Maintenance:  display system-parameters maintenance Security:  display system-parameters security  Dial Plan:  display dialplan analysis  IP Services:  display ip-services  CDR:  display system-parameters cdr                                                                                                    |                         | list login                                              |  |
| Permissions:  display permission Where X is each value from "list login"  Features:  display system-parameters feature  Maintenance: display system-parameters maintenance Security: display system-parameters security Dial Plan: display dialplan analysis  IP Services: display ip-services CDR: display system-parameters cdr                                                                                                    | Login Details:          | display login X                                         |  |
| Where X is each value from "list login"  Features: display system-parameters feature  Maintenance: display system-parameters maintenance Security: display system-parameters security  Dial Plan: display dialplan analysis  IP Services: display ip-services  CDR: display system-parameters cdr                                                                                                    |                         | Where X is each value from "list login"                 |  |
| Features:  display system-parameters feature  display system-parameters maintenance Security: display system-parameters security Dial Plan: display dialplan analysis  IP Services: display ip-services CDR: display system-parameters cdr                                                                                                    | Permissions:            | display permission                                      |  |
| Maintenance: display system-parameters maintenance Security: display system-parameters security Dial Plan: display dialplan analysis  IP Services: display ip-services CDR: display system-parameters cdr                                                                                                    |                         | Where X is each value from "list login"                 |  |
| Security: display system-parameters security Dial Plan: display dialplan analysis  IP Services: display ip-services CDR: display system-parameters cdr                                                                                                    | Features:               | display system-parameters feature                       |  |
| Dial Plan:  display dialplan analysis  IP Services:  display ip-services  CDR:  display system-parameters cdr                                                                                                    | Maintenance:            | display system-parameters maintenance                   |  |
| IP Services:  CDR:  display ip-services display system-parameters cdr                                                                                                    | Security:               | display system-parameters security                      |  |
| CDR: display system-parameters cdr                                                                                                    | Dial Plan:              | display dialplan analysis                               |  |
|                                                                                                    |                         |                                                         |  |
| Feature Access Codes: display feature-access-codes                                                                                                    | CDR:                    | display system-parameters cdr                           |  |
|                                                                                                    | Feature Access Codes:   | display feature-access-codes                            |  |

| <b>Command Category</b>          | Command Syntax                                      |  |
|----------------------------------|-----------------------------------------------------|--|
| Aliases:                         | display alias station                               |  |
| Remote Access:                   | display remote-access                               |  |
| Time of Day Routing:             | display time-of-day X                               |  |
|                                  | Where X is every value from 1-8 inclusive           |  |
|                                  |                                                     |  |
| Report Schedule:                 | list report-scheduler                               |  |
| Authorization Codes:             | list authorization-code                             |  |
| Agent LoginIDs:                  | list agent-loginID                                  |  |
| Vectors:                         | list vector                                         |  |
| Vector Details:                  | display vector X                                    |  |
|                                  | Where X is each value from "list vector"            |  |
| Media Gateways:                  | list media-gateway                                  |  |
| Media Gateway Details:           | display media-gateway X                             |  |
|                                  | Where X is each value from "list media-gateway"     |  |
|                                  |                                                     |  |
| Listed Directory:                | disp listed-directory-number                        |  |
| •                                |                                                     |  |
| Alternate FRL:                   | disp alternate-frl                                  |  |
| Traffic Measurement:             | disp meas-selection trunk-group                     |  |
|                                  | disp meas-selection route-pattern                   |  |
|                                  |                                                     |  |
| Tenants:                         | display tenant X                                    |  |
|                                  | (Only if Tenant Partitioning is enabled in Customer |  |
|                                  | Options)                                            |  |
|                                  | Where X is each value from 1-100 inclusive          |  |
| Off PBX Feature Name Extensions: | display off-pbx-telephone feature-name-extensions   |  |
|                                  |                                                     |  |
| Status System Cabinets:          | status system all-cab                               |  |
|                                  |                                                     |  |
| Cabinet Details:                 | status cabinet X                                    |  |
|                                  | Where X is each value from "list config-all"        |  |
| Call Forwarding:                 | list call-forwarding                                |  |
| ASG History:                     | list asg-history                                    |  |
| VDNs:                            | list vdn                                            |  |
| VDN Details:                     | display vdn X                                       |  |
|                                  | Where X is each value from "list vdn"               |  |
| Off PBX Station Mapping:         | list off-pbx-telephone station-mapping              |  |
| ADG D: '. G                      |                                                     |  |
| ARS Digit Conversion:            | list ars digit-conversion                           |  |
|                                  |                                                     |  |

| <b>Command Category</b> | Command Syntax                                      |
|-------------------------|-----------------------------------------------------|
| AAR Digit Conversion:   | list aar digit-conversion                           |
|                         |                                                     |
| Traffic Measurements    | list measurements attendant group                   |
|                         | list measurements attendant posit                   |
|                         | list measurements call-rate                         |
|                         | OR (on newer switches)                              |
|                         | list measurements call-rate total                   |
|                         | list measurements block pn last                     |
|                         | list measurements load-b total last                 |
|                         | list measurements tone-r summ last                  |
|                         | list measurements trunk-gr summ last                |
|                         | list measurements occup summ                        |
|                         | list measurements ip dsp-resource summary last-hour |
|                         | (if available)                                      |

### 10.1 Appendix B

The result of compliance testing the InfoPlus Security Audit solution is attached in this appendix. Note: Blank pages in the report were intentionally omitted.

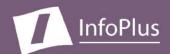

# Security Audit

"How can I make my PBX more secure?"

#### Produced For Avaya Compliance Testing

Customer Number: Reflecting PBX Information from: 6/26/2007

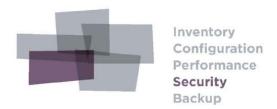

#### DISCLAIMER

Bristol Capital, Inc. and its authorized distributors provide assistance to Avaya customers in reducing the risk of loss due to toll fraud and unauthorized access to PBX Services. However, Bristol Capital does not guarantee security nor warrant that any solution or product will stop toll fraud abuse or prevent unauthorized access. Bristol Capital does not assume liability for any losses due to breaches of security in a customer's system subsequent to any audit services provided by Bristol Capital and/or its authorized distributors.

The information contained in this document is based upon data retrieved remotely from a PBX system. Some of the information presented may be derived, in whole or in part, from this data. Inconsistent and/or incorrect programming of the PBX may cause these derivations to be inaccurate. For the sake of consistency in these reports, there may be cases in which a best-effort attempt is made to derive particular information based upon related data in the PBX. As the reporting facilities of the PBX's hardware and software improve, the enhanced data will lead to more accurate InfoPlus reports. Technical errors encountered during the remote transfer of data from the PBX may cause spurious results in the report. Bristol Capital, Inc. does not guarantee the accuracy of the information presented, although reasonable attempts have been and will continue to be made to ensure InfoPlus reports are as accurate as possible.

This report and the information contained herein is to be used only for the purposes intended. Any disclosure of the information contained herein to parties other than the subscriber of this service, or the organization whose information is represented, is strictly prohibited.

InfoPlus® is a registered trademark of Bristol Capital, Inc. Montvale, NJ Copyright © 2005-2007 Bristol Capital, Inc. All rights reserved.

### Communications Management with InfoPlus

Regardless of the size or type of organization, there are a few basic concerns of every communications manager. InfoPlus services help address those various concerns through its integrated suite of reports and analyses.

Security – The increasing importance of communications security is met through the InfoPlus PBX Security Audit. The Security Audit is a

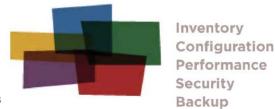

comprehensive detailed analysis of system programming. Over 50 computerized analyses are performed listing the Description, the Security Concern and Finding of each of the analyses. All violations of established security measures are highlighted with sufficient information to rectify the violation. More than just cost avoidance, the InfoPlus PBX Security Audit will ensure your communications system is not supporting unauthorized use.

A next logical step in gaining additional control over your telecommunications resources might be an InfoPlus Traffic Study. Now that the Security Audit will help you block all unintended traffic, the Traffic Study will analyze intended traffic, ensuring the most effective yet efficient communications possible. Cost savings and/or service improving recommendations are clearly provided, easily justifying the study's cost.

Other services in the InfoPlus suite include:

#### Inventory - InfoPlus Site Survey

- · Inventory of each of the major PBX hardware and software components
- . "End-of-Life" analysis
- · Access to database for Enterprise customers

#### Configuration - InfoPlus SourceBook

- · Details a PBX system's programming
- Graphics of each set and each button's feature or line assignment
- Lists of each defined group (Intercom, Call Pick-up, etc.)
- · Clearly defines trunking, call routing and even Privilege Groups
- · Service-improving Action Items are uniquely assembled for your system

#### Performance - InfoPlus Traffic Study

- · Consultative Report, not a "data dump"
- Supported by graphical representation of the "important" data
- Looks at Networks, Trunks, Consoles and even Processors
- · Clear recommendations supported by factual data

#### Backup - InfoPlus Backup Service

- Off-site backup of your PBX's configuration
- · Available at any time for restoration through the internet

Please contact your telecommunications vendor for additional information about these services.

- 3

# **Table of Contents**

| Communications Management with InfoPlus                                                                                                    |                                        |
|----------------------------------------------------------------------------------------------------|----------------------------------------|
| 1. Administrative Access 1.1. External Security 1.2. NETCON Class of Restriction 1.3. Login Names and Passwords 1.4. Login Privileges 1.5. Invalid Login Security Violation Notification 1.6. Logoff Screen Notification 1.7. TTI Security Code Analysis | 10<br>11<br>12<br>13<br>14<br>15<br>16 |
| 2. System Configuration 2.1. Software Version 2.2. I/O Devices 2.3. Alarm Monitoring Configuration 2.4. Night Service Configuration                                                                                                    | 18<br>19<br>20                         |
| 3. Assessing and Measuring Abuse 3.1. History Log Configuration 3.2. ASG - History Analysis 3.3. Traffic Measurements 3.4. Scheduled Reports 3.5. Call Detail Recording (CDR)                                                                            | 24<br>25<br>26<br>27                   |
| 4. Stations 4.1. Basic Access Restrictions 4.2. Restricted Call List (RCL) 4.3. Service Observe Feature 4.4. Station Features 4.5. Call Forward Capabilities 4.6. External References                                                                    | 30<br>31<br>32<br>33<br>36             |
| 5.1. Trunk Groups and Members 5.2. Direct Trunk Access                                                                                                    | 42                                     |
| 6. Controlling Calling Privileges  6.1. System Abbreviated Dialing List  6.2. Group Abbreviated Dialing Lists  6.3. Authorization Codes  6.4. Account Codes                                                                                              | 46<br>47<br>48                         |
| 7. Controlling Feature Access 7.1. Feature Access Codes 7.2. Station Security Codes 7.3. Modems and Faxes                                                                                                    | 52<br>53                               |
| 8.1. Remote Access Feature (DISA)                                                                                                    | 56                                     |
| 9. Call Routing 9.1. Route Patterns 9.2. Alternate FRL                                                                                                    | 60                                     |

| Table of Contents                                                                                                    | Avaya Compliance Testing |
|----------------------------------------------------------------------------------------------------|--------------------------|
| 9.3. Time of Day Routing<br>9.4. Digit Manipulation<br>9.5. High Toll Calling<br>9.6. International Calling                                   |                          |
| 10. Voice Mail Ports (Audix)  10.1. Voice Mail Ports COR  10.2. Voice Mail Ports COS  10.3. Voice Mail Port Configuration                     |                          |
| 11. Voice Recognition Units  11.1. Voice Recognition Ports COR  11.2. Voice Recognition Ports COS  11.3. Voice Recognition Port Configuration |                          |
| 12.1. Vectors                                                                                                    | 78                       |
| Viewing your Security Audit on the Web                                                                                                    |                          |
| Glossary                                                                                                    | 85                       |

Avaya Compliance Testing Introduction

### Introduction

We are pleased to provide you with the following Security Audit to help you identify and address areas of concern involved with the security of your telecommunications system.

Security of telecommunications services often involves the striking of a fine balance between business needs and the restrictive programming of various system features. As a result, the report can not tell us whether there is in fact a misuse of communications services taking place, but rather points out those areas where, and under what circumstances, abuse could take place. It is also intended to make you aware of the more mundane aspects of security practices and procedures as they relate to your telecommunications system.

The majority of this report is necessarily of a technical nature as it addresses the programming of sophisticated computerized systems. As a consequence, the report contains some mnemonics and feature names which may be unfamiliar to you. At the end of the report is a glossary for your reference.

In the abstract, you would think that establishing calling privileges and capabilities would be rather straightforward. Unfortunately, as users and special services demanded more flexibility, a very interrelated set of features has been created. As such, care should be taken in making modifications as changes in one area may impact calling capabilities in another.

To derive the full benefits, this report should initially be reviewed with your vendor and/or in-house technical staff. During this review it is likely that several areas will require further internal investigation before making modifications. As such, a complete Security Audit process may require two reviews, with this document helping to focus attention on the more critical areas.

#### Conventions Used in This Report

This report contains a number of topics detailing a wide array of security issues, grouped into chapters of related topics. Each topic contains a Description section, which briefly describes the PBX feature(s) it analyzes, a Security Concerns section, which explains different ways the feature(s) and their settings could be exploited, and an Analysis section, a computerized examination of your system with respect to the options in question, complete with recommendations of how to make your system more secure, if applicable. Within the Analysis section, anything that we feel requires your further investigation is underlined and printed in red.

#### **Definitions**

Throughout the report, we make references to dialing sequences that could direct calls outside of your PBX network onto the public telephone network. We call these dialing sequences "external numbers" and define them as any sequence that is longer than seven digits or begins with an ARS Access code, AAR Access Code or Trunk Group Access Code.

References to area codes with high toll-abuse are based on the reports of the LincMad website as of November, 2001, and can be viewed at <a href="http://www.lincmad.com/telesleaze.html">http://www.lincmad.com/telesleaze.html</a>.

### Passwords and Security Codes

There are several topics in this report that reference and/or analyze various passwords and security codes programmed in your PBX or related telecommunications equipment. For increased security, we do not display in this report the actual passwords, but rather only show the results of analyzing the password for sufficient complexity. Your telecommunications vendor will have the details needed to perform any of the recommended changes presented in this report.

Avaya Compliance Testing Administrative Access

# 1. Administrative Access

One of the most important aspects of PBX security is controlling the ability to change the programming of the switch. A PBX in which unauthorized users can make changes is equivalent to using no security measures at all. While the PBX does have some features to help control this administrative access, there are other points to consider. You must still guard both physical access to the switch and the passwords themselves. Managing password knowledge when employees change, and giving individuals only the access they require are also important. The following is an explanation of how the PBX helps you manage these administrative responsibilities.

# 1.1. External Security

### Description

The first line of defense against remote access to your PBX may not be part of the PBX at all. Advanced modems can be used with your switch to provide an added layer of security. Modems can use one-time challenge/response combinations or require separate passwords be entered before any access to the PBX is granted.

#### **Security Concerns**

Use of a secure modem decreases the possibility that an unauthorized individual will gain access to your switch. It is recommended that such a device be used for increased security.

#### **Analysis**

You are currently using a secure modem.

Your secure modem Login Name is unacceptable for the following reason(s):

· Does not contain both alpha and numeric characters

# 1.2. NETCON Class Of Restriction (COR)

### Description

NETCON data modules are used for administration of the PBX. Access to NETCON ports can be configured through the use of COR-to-COR restrictions.

#### **Security Concerns**

If NETCON ports are not properly restricted, it may be possible for an unauthorized individual to gain administrative access to your PBX by transferring to these ports and bypassing any external security devices (e.g., ASG Guard II/RPSD). To ensure proper restrictions, it is necessary to review the COR-to-COR restrictions of your Voice Mail COR especially. NETCON ports should be in their own unique COR.

#### **Analysis**

No NETCON ports were detected in your PBX.

# 1.3. Login Names and Passwords

#### Description

The data in your PBX can be modified and/or viewed using multiple Login Names and passwords. Each "Customer-Level" Login Name can be configured to allow manipulation of nearly 100% of your PBX's vital data. Close analysis of these settings should be conducted on a regular basis in order to ensure that only the necessary permissions are granted to each Login Name.

#### Security Concerns

Since they are the key to the main gate of the PBX, the Login Names and passwords should both be difficult to guess, protected as sensitive data, and changed frequently. You should never use default Login Names of 'bcms', 'browse', 'cust', 'nms' or 'rcust'. Customer Login Names should all be at least 7 characters long, use 90-day or less password aging, require ASG authentication, and should have at least 7-character passwords.

#### **Analysis**

Note: Manufacturer established Login Names such as "craft", "inads", "init", "cust", and any others which require higher access levels will not appear in this list. Please manually review the settings on these Login Names to ensure the highest security.

Access Security Gateway (ASG) is disabled in the Customer Options of this PBX, and the feature is unavailable to all Login Names. It is recommended that this option be enabled.

We were not granted permission to access this data. Please review the Login Names defined in your system for proper levels of security.

SVS; Reviewed:

SPOC 8/17/2007

Avaya Compliance Testing Login Privileges

### 1.4. Login Privileges

### Description

Each Login Name in your system can be assigned certain privileges and restrictions. It is important to only allow the level of access needed to each Login Name. For example, those Login Names used solely for administering stations should not have access to trunk administration or maintenance commands. Restrictions may also be put in place so that a technician who is only allowed to administer specific areas of the PBX cannot alter programming of other sensitive data (such as Vectors). Login Names with access to the INADs port are able to access the system remotely.

#### **Security Concerns**

Unique Login Names should be administered for specific purposes to allow for greater monitoring of system changes. Correctly restricting each Login Name for individual people accessing your PBX will increase security. Maintenance Login Names should be kept separate from administration Login Names and each Login Name's permissions should be reviewed on a regular basis to ensure that access is granted only to necessary commands. Access to the INADs port should only be granted to those Login Names which are to be used remotely. Turning this permission off for your local Login Names greatly increases your security.

#### **Analysis**

We were not granted permission to access this data. Please review the Login Names defined in your system for proper levels of security.

# 1.5. Invalid Login Security Violation Notification

#### Description

The PBX has the ability to alert you when an invalid login attempt is made. The threshold for the number of invalid login attempts (Login Threshold) within a certain time period (Time Interval) can be defined. Furthermore, each Login Name can be administered to be "locked out" after causing a Security Violation Notification.

#### **Security Concerns**

The combination of these features protects your PBX against password hacking. The simplest way to guess a password is to try all of the various combinations. The Security Violation Notification (SVN) feature makes this process unattractive by limiting the "guesses" that can be made in a given time period, as well as alerting on-site personnel to the hacking activity detected. Avaya recommends administering a notification threshold of 5 invalid login attempts in a 3 minute time interval. When using SVN, it is important to make sure the Referral Destination is being monitored regularly by appropriate personnel.

#### **Analysis**

Your PBX is not configured to use Invalid Login Security Violation Notification. It is strongly recommended that you administer this feature to warn you of hacking attempts.

SVS; Reviewed:

SPOC 8/17/2007

# 1.6. Logoff Screen Notification

### Description

There are two features that Avaya has deemed a security risk if left enabled - Facility Test Call and Remote Access. The logoff screen notification allows each user to be alerted if these features are enabled. Furthermore, an acknowledgment can be required in order to successfully logoff from the PBX. Facility Test Call allows stations to access trunks directly, bypassing certain restrictions. Remote Access allows incoming calls to receive "secondary dial-tone" and make outgoing calls. Both of these features are covered more in-depth in later sections of this document.

#### **Security Concerns**

Alerting technicians to the administration of Facility Test Call and Remote Access can greatly increase the security and lower the potential for abuse in your PBX. This notification can be used as a reminder that the features are to be removed when not in use, and can also alert the technician in the event that the features were enabled by an unauthorized individual.

#### **Analysis**

SVS; Reviewed:

SPOC 8/17/2007

The following table displays the logoff screen notifications for your customer-level Login Names:

#### Login Name Facility Test Call Notification Remote Access Notification

We were not granted permission to access this data. Please review the Login Names defined in your system for proper levels of security.

# 1.7. TTI Security Code Analysis

### Description

Terminal Translation Initialization (TTI) is mainly used for relocating stations from one port in the PBX to another. An administrator or user may use a code to change the programming of a station.

#### Security Concerns

If your TTI security code is too simple or less than 4 digits, then a hacker may guess it and exploit the TTI feature. It is always recommended to change the TTI security code from the default to prevent this exploit.

#### **Analysis**

Terminal Translation Initialization (TTI) is enabled in both the Customer Options and System Features of your PBX. The feature is active, for additional security it is recommended that it be disabled if not required.

Your TTI Security code is unacceptable for the following reason(s):

It is to easy to guess.

System Configuration Avaya Compliance Testing

# 2. System Configuration

Certain aspects of your PBX's programming and configuration have system-wide influences. In this section, we present some of these high-level settings and recommend steps you can take to increase the overall security of your PBX.

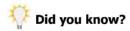

While this section of the Security Audit will address certain high-level features of your system, an InfoPlus SourceBook may be ordered to gain a more complete understanding of the configuration of your system. The SourceBook answers many of the questions you may have about your system's configuration.

### 2.1. Software Version

#### Description

Avaya assigns a software version/release number for all enhancements that have been made since the introduction of the Definity G3 PBX platform.

#### **Security Concerns**

As with any software, problems and bugs found in older versions are fixed in later releases. In addition, features for improving the security of the PBX are often added over time. For these reasons, it is recommended to keep your software version current. Also, older software releases are no longer fully supported by Avaya, which can present problems when requiring assistance.

#### **Analysis**

Your current software version is R014x.00.0.730.5

Avaya Compliance Testing I/O Devices

### 2.2. I/O Devices

#### Description

Input/Output Devices are required for communication with the Avaya PBX. These devices can be either on-site (local) or at a remote location. The standard devices for communication include a TTY/VDT terminal and the INADS modem. Later releases of software also support communication with the PBX via Ethernet. A printer may also be connected directly to the PBX to keep hard-copies of system error messages, logs, and scheduled commands.

#### **Security Concerns**

The proper configuration of your Input/Output devices can help control access to the PBX and its programming. Using a printer to record system messages and logs is also recommended as a way to monitor suspicious remote activity.

#### **Analysis**

#### Customer Access to INADS port

We were unable to determine if Customer Access to the INADs port is enabled or disabled. Please review your INADs configuration to ensure the proper level of security.

The INADs port is used for remote administration and maintenance. Extensive security measures can be taken to ensure that this port is only accessed by authorized personnel. (See External Security section 1.1) By disabling access to the INADs port, you significantly decrease the chance of unauthorized access to the PBX. However, you will also relinquish the ability to use this port for remote administration and maintenance.

#### Printer Configuration

Your PBX is currently not configured to use a printer. Please configure a printer and ensure that it is working properly in order to effectively monitor your PBX.

# 2.3. Alarm Monitoring Configuration

#### Description

Avaya PBXs have the ability to record and alert you to warnings, errors and alarms, both minor and major, via the Operations Support System (OSS). The alarm-monitoring destination could be a telephone, modem, computer, or Voice Mail-related device.

#### **Security Concerns**

It is important to review the alarm monitoring configuration regularly. A PBX hacker may disable alarm monitoring to prevent alerting the customer to his activities. This can cause longer than necessary service outages. Be sure to test the alarm-monitoring device regularly to ensure that it is functioning properly.

#### **Analysis**

You have no OSS extension defined for alarm monitoring.

Alarm Origination is not activated. Please enable Alarm Origination to ensure a higher level of security.

# 2.4. Night Service Configuration

#### Description

Night Service allows incoming calls to be redirected to alternate endpoints when activated. Night Service is activated and deactivated by the use of a feature button on a console or station. Consoles, Trunk Groups, Hunt Groups, Tenants, and Listed Directory Numbers (LDN) can all have a Night Service redirection defined.

#### **Security Concerns**

A common method of communications abuse is to redirect calls to unauthorized external numbers. For most applications, your Night Service numbers should be internal extensions such as a Voice Mail system or a night bell. External numbers should be examined to ensure that calls are being sent to approved destinations. They should also be tested to ensure they provide the recommended far end disconnect supervision of Fast Busy (120 IPM) when the far end goes on hook and the calling party remains off hook.

#### **Analysis**

You have no Night Service extensions specified.

The following devices have the ability to activate and deactivate Night Service:

| Extension                                                                | <b>Equipment Type</b> | Name |  |
|--------------------------------------------------------------------------|-----------------------|------|--|
| No devices with the ability to activate or deactivate Night Service were |                       |      |  |
| detected.                                                                |                       |      |  |

# 3. Assessing and Measuring Abuse

An important part of a complete security regimen is to record and track the system access, software modifications, and traffic patterns of your PBX. An early warning sign of abuse is activity that does not conform to the typical patterns of your business. For example, calls being placed after-hours, or to unusual destinations could indicate improper use of the facilities. The topics in this section address several ways you can monitor your PBX activity. However, they are only the first part of assessing abuse. The data provided by these features must be checked regularly and compared against established norms to help control abuse.

# 3.1. History Log Configuration

### Description

The PBX has the ability to store a log of system access and command execution, as well as other system-related messages. The history log is easily printed out or viewed on either a local or remote terminal. There are options to enable or disable certain history messages in later releases of software.

#### **Security Concerns**

You should review the PBX's history to monitor any unauthorized administrative access to the system, particularly during night hours. For maximum benefit, the history log should record all possible messages.

#### **Analysis**

Your PBX is currently configured to collect all possible messages.

Avaya Compliance Testing ASG - History Analysis

# 3.2. ASG - History Analysis

#### Description

Newer releases of PBX software allow for ASG one-time challenge/response authentication to be used for individual Login Names. With this feature enabled, the PBX keeps a log of customer-level ASG logins.

#### **Security Concerns**

When a user logs in using ASG, a record of the login attempt is kept in the ASG history. Logins that fail to authenticate will show up as being rejected. Rejections can be the result of an invalid response to a challenge, an invalid password, or an expired Login Name. A high number of rejections is often an indication of unauthorized attempts to access your system's administration interface.

#### **Analysis**

The option for ASG Customer level logins is disabled. It is recommended that this option be enabled for added security.

Traffic Measurements Avaya Compliance Testing

### 3.3. Traffic Measurements

#### Description

The PBX allows you to track traffic measurements on Trunk Groups, thus enabling you to identify unexplained escalations in call volume, especially outside of normal operating hours.

#### Security Concerns

Avaya recommends you regularly review traffic measurements of various types, including unusually high peg counts, excessive numbers of long and short holding times, high usage of Route Patterns used for 0 + and 011 + calls, out-of-range busy hours of Trunk Groups, and the switch occupancy profile as compared to a typical 24-hour period.

#### Traffic Measurements

Your PBX is not currently measuring the following Trunk Groups hourly: 7-8. It is recommended that you enable hourly measurements for all Trunk Groups.

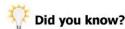

While this section of the Security Audit covers the security aspects of Traffic Measurement, an InfoPlus Traffic Study may be ordered to gain a more complete understanding of your organization's PBX traffic. The Traffic Study answers many of the questions you may have about your system's capacity to handle your needs.

# 3.5. Call Detail Recording (CDR)

# Description

Call Detail Recording, or CDR, is a feature that captures key information for every call made in the system. This information includes such details as the time and duration of the call, the called/calling parties involved, and the Authorization Code used to place the call.

# **Security Concerns**

Calls placed during off-hours, or to unusual locations, can indicate improper use of the PBX facilities. CDR should be used to monitor your calling patterns and establish norms against which you can compare future activity. However, since CDR records can include sensitive data, it is important to control their output. If a hard copy of the CDR is produced, it should be disposed of properly.

## **Analysis**

CDR is currently configured to use CDR1 as the primary endpoint. Please verify that this is the correct destination and that collection is functioning properly.

<u>You are currently suppressing CDR for ineffective call attempts.</u> This is not the recommended setting and should be changed in the CDR System Parameters.

All Trunk Groups are currently generating CDR data. This is the recommended configuration.

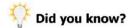

InfoPlus CDR is a web-based Call Detail Recording service that removes the burden of system operation and management while delivering a selection of completed weekly or monthly reports to your desktop. The same web portal that delivered this report can satisfy many of your communications management needs.

Avaya Compliance Testing Stations

# 4. Stations

Many of the calling capabilities that have significant impact on long-distance charges are defined with the Class of Restriction and Class of Service of your stations. Access to certain features depends upon both the station's configuration and its COR and COS assignments. In these cases, it's best to review all members in the COR/COS since the stations' configuration may change at any time, perhaps inadvertently. In this section we analyze several of these features and capabilities, and look for potential holes in your security setup.

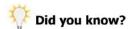

While this section of the Security Audit will address the security aspects of stations, an InfoPlus SourceBook may be ordered to gain a more complete understanding of the configuration of your system. The SourceBook answers many of the questions you may have about your system's configuration.

# 4.1. Basic Access Restrictions

## Description

This topic addresses two Class of Restriction settings that define the basic access restrictions for stations: Calling Party Restriction and Facility Restriction Level. Calling Party Restriction defines the overall access the station has to the public network (for example, can only place outgoing non-toll calls). The Facility Restriction Level is a further check that allows the station to only access facilities with an identical or lower FRL.

# **Security Concerns**

Stations with a Calling Party Restriction of "none" or "tac-toll" are the least restricted and normally have access to the public network. Facility Restriction Levels range from 0, the most restrictive, to 7, the least restrictive. Stations with an FRL of 7 generally have more trunking facilities available to them, and should be reviewed to ensure the high FRL is necessary.

# **Analysis**

Listed below are all CORs in your PBX with a Calling Party Restriction of "none" or "tac-toll" and/or which are assigned an FRL of 7. For each of these CORs, we list the stations belonging to it so a decision can easily be made whether the enhanced permissions are appropriate for the group.

COR: 17

Calling Party Restriction: outward Facility Restriction Level: 7

The following stations are assigned to COR 17:

| Extension | Name                       | Equipment Type |
|-----------|----------------------------|----------------|
| N         | o stations are assigned to | this COR.      |

SVS; Reviewed:

SPOC 8/17/2007

Avaya Compliance Testing Restricted Call List (RCL)

# 4.2. Restricted Call List (RCL)

# Description

The Restricted Call List is a table of dialed numbers that are denied access. Once a COR is programmed to use the RCL, access to the numbers on the RCL will be blocked through AAR/ARS regardless of the COR's Facility Restriction Level (FRL).

# **Security Concerns**

To help reduce toll-abuse, high-toll area codes and exchanges as well as popular paid-for service numbers can be placed on the Restricted Call List. CORs with the same FRL can have different calling capabilities based upon whether or not they use the Restricted Call List, thus providing a finer degree of control.

# **Analysis**

Area Codes known for high toll-abuse which you may wish to add to your Restricted Call List include: 268, 473, 649, 664, 758, 767, 784, 809, 868, and 876. These are Caribbean destinations in which your organization may not conduct business regularly. In addition, you may want to deny 1010-XXX 'Equal Access' numbers, 1-900 paid services, and 1-800 carrier specific services (e.g., 1-800-CALL-ATT).

There are no entries programmed in the Restricted Call List. This list should be used to block specific numbers (i.e. high-toll exchanges) from being called by stations.

# 4.3. Service Observe Feature

# Description

The Service Observe feature allows certain users the ability to monitor calls placed within the PBX. Users with access to the Service Observe feature may monitor calls placed to extensions, Vector Directory Numbers and Agent Login IDs.

### **Security Concerns**

If toll-abuse is suspected, the Service Observe feature can be used to monitor suspicious calls. Observers may use "listen" or "listen and talk" mode when monitoring calls. Optionally, a warning tone may be generated and heard by all listeners when a call is being monitored. It is recommended that you check with your local, state and federal laws to determine if the warning tone option must be enabled. Due to the nature of this feature and its potential for abuse, it is recommended to carefully and regularly review the users who have access to it. If the feature is not needed by your organization, it is recommended the two Feature Access Codes associated with it are left blank.

### **Analysis**

Below is a list of the settings in your PBX related to Service Observing. It is recommended that the Service Observing related Feature Access Codes be left blank unless required by your business. Check with your local, state, and federal authorities to determine the legalities surrounding the Service Observe tone options.

Service Observing Warning Tone Enabled: N Service Observing Conference Tone Enabled: N Service Observing Allowed with Exclusion: N Service Observing Listen Only Access Code: 127 Service Observing Listen and Talk Access Code: 128

The following is a list of stations which have a Service Observe button assigned:

| Ī | Extension                                                     | Name | Туре             |
|---|---------------------------------------------------------------|------|------------------|
|   | There are no stations with a Service Observe button assigned. |      | button assigned. |

There are no Classes of Restriction configured to allow the Service Observe capability.

SVS; Reviewed:

SPOC 8/17/2007

Avaya Compliance Testing Station Features

# 4.4. Station Features

# Description

This topic addresses three powerful features of stations - Trunk-to-Trunk Transfer, Console Permissions, and Data Privacy. Trunk-to-Trunk Transfer allows an incoming call to be automatically redirected to an outbound trunk. Console Permissions allow a station to change the Facility Restriction Level (FRL) of other stations, thus altering their calling permissions. Data Privacy prevents analog data calls from being interrupted by attendant intrusion or features such as call waiting.

# **Security Concerns**

The use of most of these features is a business and personnel decision. For example, Trunk-to-Trunk Transfer may allow unsupervised conference calls in which a user can conference in two long-distance parties, and then drop out of the conversation leaving them conferenced. This is not the recommended setting due to its abuse potential. It is also recommended to disable Trunk-to-Trunk Transfer Override, which can bypass COR-to-COR restrictions during a transfer, if it is not required. Console Permissions should only be given to sets which require the ability to change FRL levels and should not be located in publicly-accessible areas. Finally, it is recommended the Data Privacy feature only be enabled on modems, fax machines, credit card authorization devices, and other data terminals which require it

### **Analysis**

<u>All Trunk-to-Trunk transfers are allowed in your feature-related system-parameters.</u> This is not the recommended configuration and this feature should be disabled if not necessary to business operations.

Listed below are all COSs in your PBX with Console Permissions, Data Privacy, or Trunk-to-Trunk Transfer Override enabled. For each of these COSs, we list the stations belonging to it so a decision can easily be made whether the enhanced permissions are appropriate for the group.

#### COS: 1

Console Permissions are disabled for this COS, as recommended.

#### Data Privacy is enabled for this COS.

Trunk-to-Trunk Transfer Override is disabled for this COS, as recommended.

The following stations are assigned to COS 1:

| Extension | Name        | Equipment Type |
|-----------|-------------|----------------|
| 60201     | S8500-IP    | 9650           |
| 60202     | On-8500     | 9610           |
| 62201     | G150 Set 1  | 2500           |
| 62202     | G150 Set 2  | 2500           |
| 62203     | G150 Set 3  | 2500           |
| 62204     | G150 Set 4  | 2500           |
| 64201     | G250-IP96xx | 9630           |
| 64202     | G250-IP46xx | 4620           |
| 64203     | G250-Anal-1 | 2500           |

| Extension | Name        | Equipment Type |
|-----------|-------------|----------------|
| 64204     | G250-Anal-2 | 2500           |

#### COS: 5

Console Permissions are disabled for this COS, as recommended.

#### Data Privacy is enabled for this COS.

Trunk-to-Trunk Transfer Override is disabled for this COS, as recommended.

The following stations are assigned to COS 5:

| Extension | Name                   | Equipment Type |
|-----------|------------------------|----------------|
| No st     | ations are assigned to | this COS.      |

#### COS: 6

Console Permissions are disabled for this COS, as recommended.

#### Data Privacy is enabled for this COS.

Trunk-to-Trunk Transfer Override is disabled for this COS, as recommended.

The following stations are assigned to COS 6:

| Extension | Name                   | Equipment Type |
|-----------|------------------------|----------------|
| No s      | ations are assigned to | this COS.      |

#### COS: 7

Console Permissions are disabled for this COS, as recommended.

#### Data Privacy is enabled for this COS.

Trunk-to-Trunk Transfer Override is disabled for this COS, as recommended.

The following stations are assigned to COS 7:

| Extension | Name                   | Equipment Type |
|-----------|------------------------|----------------|
| No st     | ations are assigned to | this COS.      |

#### COS: 8

Console Permissions are disabled for this COS, as recommended.

#### Data Privacy is enabled for this COS.

Trunk-to-Trunk Transfer Override is disabled for this COS, as recommended.

The following stations are assigned to COS 8:

| Extension | Name                       | Equipment Type |
|-----------|----------------------------|----------------|
| N         | o stations are assigned to | this COS.      |

Avaya Compliance Testing Station Features

COS: 13

Console Permissions are disabled for this COS, as recommended.

Data Privacy is enabled for this COS.

Trunk-to-Trunk Transfer Override is disabled for this COS, as recommended.

The following stations are assigned to COS 13:

| Extension | Name                     | Equipment Type |
|-----------|--------------------------|----------------|
| No        | stations are assigned to | this COS.      |

COS: 14

Console Permissions are disabled for this COS, as recommended.

Data Privacy is enabled for this COS.

Trunk-to-Trunk Transfer Override is disabled for this COS, as recommended.

The following stations are assigned to COS 14:

| Extension | Name                   | Equipment Type |
|-----------|------------------------|----------------|
| No st     | ations are assigned to | this COS.      |

COS: 15

Console Permissions are disabled for this COS, as recommended.

Data Privacy is enabled for this COS.

Trunk-to-Trunk Transfer Override is disabled for this COS, as recommended.

The following stations are assigned to COS 15:

| Extension | Name                     | Equipment Type |
|-----------|--------------------------|----------------|
| No        | stations are assigned to | this COS.      |

# 4.5. Call Forward Capabilities

## Description

In the Avaya PBX, the Classes of Service control access to various Call Forwarding Features. These features include Call Forward (Busy/DA, All), Extended Call Forward (Busy/DA, All) and Call Forward Off-Net.

# Security Concerns

While there are valid reasons to forward a phone, it is recommended that you review which stations have call forwarding capabilities. While it is commonly acceptable to allow normal Call Forwarding capabilities, only telecommuters should have access to the Extended Call Forward feature. Due to its abuse potential, Call Forward Off-Net should always be restricted unless there is a valid need to implement it in your PBX.

# **Analysis**

Listed below are all COSs in your PBX with Call Forward All Calls, Call Forward Busy/DA, Extended Call Forward Busy/DA, or Extended Call Forward All Calls enabled. COSs with Restrict Call Forward Off-Net disabled will also be displayed. For each of these COSs, we list the stations belonging to it so a decision can easily be made whether the enhanced permissions are appropriate for the group.

Class of Service: 1

Call Forward All Calls: Enabled Call Forward Busy/DA: Disabled

Extended Call Forward Busy/DA: Disabled Extended Call Forward All Calls: Disabled Restrict Call Forward Off-Net: Enabled

The following stations are assigned to COS 1:

| Extension | Name        | Equipment Type |
|-----------|-------------|----------------|
| 60201     | S8500-IP    | 9650           |
| 60202     | On-8500     | 9610           |
| 62201     | G150 Set 1  | 2500           |
| 62202     | G150 Set 2  | 2500           |
| 62203     | G150 Set 3  | 2500           |
| 62204     | G150 Set 4  | 2500           |
| 64201     | G250-IP96xx | 9630           |
| 64202     | G250-IP46xx | 4620           |
| 64203     | G250-Anal-1 | 2500           |
| 64204     | G250-Anal-2 | 2500           |

Class of Service: 3

Call Forward All Calls: Enabled Call Forward Busy/DA: Disabled

Extended Call Forward Busy/DA: Disabled Extended Call Forward All Calls: Disabled Restrict Call Forward Off-Net: Enabled

SVS; Reviewed:

SPOC 8/17/2007

Avaya Compliance Testing Call Forward Capabilities

The following stations are assigned to COS 3:

| Extension | Name                   | Equipment Type |
|-----------|------------------------|----------------|
| No st     | ations are assigned to | this COS.      |

Class of Service: 4

Call Forward All Calls: Enabled Call Forward Busy/DA: Disabled

Extended Call Forward Busy/DA: Disabled Extended Call Forward All Calls: Disabled Restrict Call Forward Off-Net: Enabled

The following stations are assigned to COS 4:

| Extension | Name                     | Equipment Type |
|-----------|--------------------------|----------------|
| No        | stations are assigned to | this COS.      |

Class of Service: 7

Call Forward All Calls: Enabled Call Forward Busy/DA: Disabled

Extended Call Forward Busy/DA: Disabled Extended Call Forward All Calls: Disabled Restrict Call Forward Off-Net: Enabled

The following stations are assigned to COS 7:

| Extension | Name                    | Equipment Type |
|-----------|-------------------------|----------------|
| No s      | tations are assigned to | this COS.      |

Class of Service: 8

Call Forward All Calls: Enabled
Call Forward Busy/DA: Disabled

Extended Call Forward Busy/DA: Disabled Extended Call Forward All Calls: Disabled Restrict Call Forward Off-Net: Enabled

The following stations are assigned to COS 8:

| Extension | Name                        | Equipment Type |
|-----------|-----------------------------|----------------|
|           | No stations are assigned to | this COS.      |

Class of Service: 11

Call Forward All Calls: Enabled Call Forward Busy/DA: Disabled

Extended Call Forward Busy/DA: Disabled Extended Call Forward All Calls: Disabled Restrict Call Forward Off-Net: Enabled

The following stations are assigned to COS 11:

| Extension | Name                        | Equipment Type |
|-----------|-----------------------------|----------------|
|           | No stations are assigned to | this COS.      |

Call Forward Capabilities Avaya Compliance Testing

Class of Service: 12

Call Forward All Calls: Enabled Call Forward Busy/DA: Disabled

Extended Call Forward Busy/DA: Disabled Extended Call Forward All Calls: Disabled Restrict Call Forward Off-Net: Enabled

The following stations are assigned to COS 12:

| Extension | Name                     | Equipment Type |
|-----------|--------------------------|----------------|
| No s      | stations are assigned to | this COS.      |

Class of Service: 15

Call Forward All Calls: Enabled Call Forward Busy/DA: Disabled

Extended Call Forward Busy/DA: Disabled Extended Call Forward All Calls: Disabled Restrict Call Forward Off-Net: Enabled

The following stations are assigned to COS 15:

| Extension | Name                     | Equipment Type |
|-----------|--------------------------|----------------|
| No        | stations are assigned to | this COS.      |

Avaya Compliance Testing External References

# 4.6. External References

# Description

Several redirection numbers on a station can be defined to go to numbers external to the PBX. Usually this incurs long-distance charges, and should be monitored for inappropriate use. In this topic we examine these redirection numbers and highlight those that appear to route a call outside the PBX. We look at all of a station's coverage points, as well as any currently forwarded destination.

# **Security Concerns**

External redirection numbers should be checked to ensure they have an appropriate business need. Certain uses are common, such as an external Voice Mail system. Abuses occur when individuals forward their phone for personal use.

# **Analysis**

The following tables lists stations whose various redirection destinations appear to be external. The destinations in question are listed under each category:

- Coverage Points (CP1 CP6 columns)
- · Call Forward Destination

The following extensions use a Coverage Path containing one or more Remote Coverage Points. For each entry, we show the actual number dialed with the Remote Coverage Point in parentheses.

| Extension | Cov.<br>Path<br># | CP1   | CP2           | СРЗ            | CP4         | CP5 | CP6 |  |
|-----------|-------------------|-------|---------------|----------------|-------------|-----|-----|--|
|           |                   | No. o | towns! Covers | Doint vofevens | as detected |     |     |  |

No external Coverage Point references detected.

The following extensions have a Call Forwarding destination assigned that appears to be external:

| Extension | Name                            | Forwarded<br>Destination |
|-----------|---------------------------------|--------------------------|
| No Forwa  | arded Destinations appear to be | external.                |

Avaya Compliance Testing Trunking

# 5. Trunking

Together with your stations, your trunking configuration defines the calling abilities of your users. It is important to manage your trunks and organize them by expense and/or business needs. Certain settings on trunks and Trunk Groups should be avoided to help you maintain a secure switch. In this section, we're going to analyze your Trunk Groups, trunks, and other trunking configuration issues.

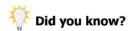

While this section of the Security Audit will address the security aspects of trunks, an InfoPlus SourceBook may be ordered to gain a more complete understanding of the configuration of your system. For example, the Trunk Groups section of the SourceBook will clearly present exactly which Trunk Groups are used in the placing of outgoing calls and the order in which they are used. The SourceBook answers many of the questions you may have about your system's configuration.

# 5.1. Trunk Groups and Members

# Description

Your trunks should be organized functionally into Trunk Groups. By definition, all of the trunks in a Trunk Group are of the same type and function. In the PBX, each Trunk Group has its own configuration. Like most of the PBX programming, there are certain settings at the Trunk Group level that could leave them vulnerable to abuse. We'll investigate those settings in this topic.

# Security Concerns

There are many potential pitfalls to avoid when defining Trunk Groups. Something as simple as allowing outgoing calls on a Trunk Group that is supposed to be incoming only could be a security problem. Another common issue is enabling 'dial access' to a Trunk Group, and then defining a short or simple Trunk Access Code. It is recommended that all Trunk Access Codes be 4 digits long and non-trivial. If possible, 'dial access' to the Trunk Group should be disabled and all calls routed through ARS for increased security. Assigning a Trunk Group an FRL of 7 when a lower value would suffice is another sign of a poor security implementation. If an incoming destination is defined for a Trunk Group, it is recommended the number be verified, especially if it's an external destination. Other problems include failing to collect Call Detail Recording data for all Trunk Groups and incorrectly configured Classes of Restriction (COR). It is recommended that the CORs assigned to Trunk Groups are not used for other resources (e.g., stations) so that a robust COR-to-COR restriction plan can be defined. Finally, it is recommended that Automatic Circuit Assurance (ACA) is enabled for your Trunk Groups to help warn you about extremely short or long holding times which may be an indication of unauthorized activity.

The trunks themselves can pose their own security issues. We'll be checking specifically for trunks that have Night Service extensions programmed, as this represents a substantial risk to your PBX's security. All Night Service destinations should be verified, especially if the number is external to the PBX.

# **Analysis**

Below is a list of all of the Trunk Groups in your PBX. Any items which do not agree with the Security Concerns are highlighted for review.

#### Trunk Group: 7

The following security-related items are part of the configuration for Trunk Group 7:

Trunk Group Name: PRI- 2 outside Trunk Group Type: isdn Trunk Group Direction: two-way Incoming Destination: Trunk Access Code (TAC): 1007 Dial Access: Disabled Class of Restriction (COR): 1 Facility Restriction Level (FRL): 0

Call Detail Recording: Enabled
Automatic Circuit Assurance: Disabled

COR 1 is not unique to Trunk Groups.

The following Station CORs are not restricted from calling this Trunk Group's COR: 1. You should disable calling directly from station CORs to Trunk Group CORs to prevent users from bypassing ARS.

42

SVS; Reviewed:

SPOC 8/17/2007

### Trunk Group: 8

The following security-related items are part of the configuration for Trunk Group 8:

Trunk Group Name: IPTrunk to G350

Trunk Group Type: isdn

Trunk Group Direction: two-way

**Incoming Destination:** 

Trunk Access Code (TAC): 1008

Dial Access: Enabled

Class of Restriction (COR): 1
Facility Restriction Level (FRL): 0
Call Detail Recording: Enabled
Automatic Circuit Assurance: Disabled

#### COR 1 is not unique to Trunk Groups.

The following Station CORs are not restricted from calling this Trunk Group's COR: 1. You should disable calling directly from station CORs to Trunk Group CORs to prevent users from bypassing ARS.

# 5.2. Direct Trunk Access

# Description

Users can be given the ability to bypass the ARS least-cost routing feature and dial Trunk Access Codes directly. If the COR-to-COR restriction table does not restrict a station's COR from accessing a particular Trunk Group's COR, and the Trunk Group has the 'dial access' feature enabled, then direct access of the Trunk Group is possible from the station. This disables all of the security features built into the ARS design. Once a Trunk Group is accessed directly, the Calling Party Restrictions of the station's COR will be used to determine whether a particular call is allowed.

### **Security Concerns**

When combined with a Calling Party Restriction of "none", "tac-toll" or "all-toll", directly accessing a Trunk Group gives users the full capabilities of the public network. This includes the ability to place any toll call including international numbers. With a Calling Party Restriction of "outward" the user is restricted to directly accessing only TIE Trunk Groups, but still has the ability to dial any string of digits including international, high-toll and long distance destinations.

# **Analysis**

No CORs have Direct Trunk Access.

# 6. Controlling Calling Privileges

The configuration of your stations and trunks define basic access restrictions within the PBX. However, there are many other ways to modify these restrictions with various features and services. This section presents these features and addresses the configuration of each one individually. Some features further limit the capabilities of a station or trunk, while others circumvent restrictions already in place. Their intelligent use allows you to design a telecommunications solution that provides only the necessary functionality without opening the doors to unauthorized use.

# 6.1. System Abbreviated Dialing List

# Description

The System Abbreviated Dialing List (also referred to as "Speed Call") allows users to place internal or external calls to predefined numbers by dialing a 2-digit code. The System Abbreviated Dialing List can store up to 100 entries with up to 24 digits each.

# **Security Concerns**

Because a privileged System Abbreviated Dialing List can override the Class of Restriction (COR) of stations, it is important to verify the numbers stored in the list are approved destinations.

# **Analysis**

There is no "system" Abbreviated Dialing List.

# 6.2. Group Abbreviated Dialing Lists

# Description

The Group Abbreviated Dialing Lists (also referred to as "Speed Call" lists) allow users to place internal or external calls to predefined numbers by dialing a 2-digit code. The PBX is capable of having up to 100 different lists programmed. Each Group Abbreviated Dialing List can store up to 100 entries with up to 24 digits each.

# **Security Concerns**

Because privileged Group Abbreviated Dialing Lists can override the Class of Restriction (COR) of stations, it is important to verify the numbers stored in the list are approved destinations. It is also important to control the individuals who can modify these lists.

# **Analysis**

You have no Group Abbreviated Dialing Lists defined.

# 6.3. Authorization Codes

## Description

Stations and trunks originating calls can use Authorization Codes to alter their Facility Restriction Level (FRL). Each Authorization Code is mapped to a COR and the caller assumes that COR's FRL when entered.

# Security Concerns

Security Violation Notification (SVN) for Authorization Codes should be enabled when Authorization Codes are in use. It is recommended to use an SVN threshold of 10 or fewer invalid attempts in 3 or more minutes, and to ensure the Referral Destination is being monitored regularly by appropriate personnel. Authorization Codes that contain less than 7 digits or are simple to guess are not recommended since they don't provide adequate security for the enhanced privileges they provide. Those codes assigned to CORs with high FRLs and low Calling Party Restrictions can also present a possible security problem if not managed carefully.

## **Analysis**

Authorization Codes are disabled in the Customer Options of your PBX, and disabled in System Features. The Authorization Code feature is disabled, and SVN for Authorization Codes is also disabled. It is recommended that SVN for Authorization codes be enabled in case this feature is used in the future.

#### Authorization Codes Security Violation Notification: Disabled

The following table lists all Authorization Codes in the PBX. The highlighted codes have failed one or more of the following checks:

- Contains a run of three or more consecutive digits
- · Contains a run of three or more identical digits
- Is fewer than 7 characters long
- . Code is assigned to a COR with an FRL of 6 or greater
- Code is assigned to a COR with a Calling Party Restriction of "none"

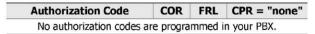

SVS; Reviewed:

SPOC 8/17/2007

Avaya Compliance Testing Account Codes

# 6.4. Account Codes

# Description

The PBX can be configured to use CDR Account Codes for calls placed on the Toll List. The system administrator can configure the number of digits (1 to 15) that must be dialed within a certain time, and if the proper number of digits are not dialed, the call will not complete. The specific digits dialed are not verified in any way, only the number of digits must be correct. This feature is often used to associate an identifier (e.g., an account number) with calls for billing purposes.

# **Security Concerns**

Requiring Account Codes for toll calls can offer a modest level of security against unauthorized users, and provide an additional means of tracking PBX usage. These codes will show up in CDR records and can assist you in recognizing toll-abuse.

## **Analysis**

Your CDR configuration is currently configured to force entry of Account Codes, however no CORs are configured to use this feature. Configuring your CORs to force entry of Account Codes gives you an additional means of tracking PBX usage.

Avaya Compliance Testing Controlling Feature Access

# 7. Controlling Feature Access

Avaya PBXs have many calling features, which if not properly controlled could allow unauthorized users to commit toll fraud. Many of these features can be activated or deactivated at any station, or even through Voice Mail ports. Access to several of these features can be controlled by settings within the Class of Service, while others may be disabled altogether.

# 7.1. Feature Access Codes

## Description

Feature Access Codes (FAC) are user-defined numbers of up to four digits which can be used to activate and deactivate certain features within the PBX. When a code is not defined, the associated feature is generally inaccessible.

# Security Concerns

Feature Access Codes for features with security implications should not be accessible through Voice Mail. Ensure that the digits of these Feature Access Codes are blocked in the Voice Mail system, or translated to an extension, attendant, announcement or disconnect - never to the Feature Access Code itself. It is recommended that you leave the Feature Access Code empty for any features that are not required by your organization, as a measure to prevent inappropriate use.

# **Analysis**

#### AAR/ARS/ISDN Feature Access Codes

Ensure that the following digits are blocked or intercepted from your Voice Mail system:

| Feature Name        | Feature Access Code |
|---------------------|---------------------|
| AAR                 | *08                 |
| ARS - Access Code 1 | *99                 |
| ARS - Access Code 2 | #99                 |
| ISDN Access Code    | Blank               |

#### Critical Feature Access Codes

The following Feature Access Codes have security implications and should be blocked in your Voice Mail system. If it is not necessary to have them enabled, their Feature Access Code should be left blank.

| Feature Name                       | Feature Access Code |  |
|------------------------------------|---------------------|--|
| Abbreviated Dialing - List 1       | *01                 |  |
| Abbreviated Dialing - List 2       | *02                 |  |
| Abbreviated Dialing - List 3       | *03                 |  |
| Call Forward Activation - Busy/DA  | #11                 |  |
| Call Forward Activation - All      | *10                 |  |
| Change Coverage                    | *13                 |  |
| Data Origination                   | *15                 |  |
| Data Privacy                       | *16                 |  |
| Facility Test Call <sup>†</sup>    | *22                 |  |
| Personal Station Access Associate  | *32                 |  |
| Personal Station Access Dissociate | Blank               |  |
| Station Security Code Change       | *41                 |  |

<sup>&</sup>lt;sup>1</sup>The Facility Test Call code should only be enabled when in use. After testing is complete, Avaya recommends removing the access code from the PBX in order to increase security.

Avaya Compliance Testing Station Security Codes

# 7.2. Station Security Codes

## Description

Station Security Codes (SSC) are used with several features, including Station Lock, Personal Station Access (PSA) and User Administration of Redirected Calls. In order to use these features, the Station Security Code for the particular station must be entered.

### Security Concerns

Short or simple Station Security Codes may not provide adequate security. It is recommended the minimum length of Station Security Codes be set to at least 4. Any station that does not require the use of the features protected by a Station Security Code should not have one defined. You can prevent users from changing the Station Security Code by removing the Feature Access Code for 'Station Security Code Change Access Code'. Security Violation Notifications for Station Security Codes should be enabled when available in later Avaya software. It is recommended to use an SVN threshold of 10 or fewer invalid attempts in 3 or more minutes, and to ensure the Referral Destination is being monitored regularly by appropriate personnel.

## **Analysis**

SVS; Reviewed:

SPOC 8/17/2007

#### Station Security Codes Security Violation Notification: Disabled

The minimum security code length is 4. This is acceptably complex.

There are 8 stations in your PBX with a Station Security Code currently defined. The Station Security Code Change option is enabled in your Feature Access Codes, allowing a user to alter their existing code at any time.

The following stations in your PBX have Station Security Codes assigned:

| Extension | Name        | Equipment<br>Type |  |
|-----------|-------------|-------------------|--|
| 60201     | S8500-IP    | 9650              |  |
| 60202     | On-8500     | 9610              |  |
| 62201     | G150 Set 1  | 2500              |  |
| 62202     | G150 Set 2  | 2500              |  |
| 62203     | G150 Set 3  | 2500              |  |
| 62204     | G150 Set 4  | 2500              |  |
| 64201     | G250-IP96xx | 9630              |  |
| 64202     | G250-IP46xx | 4620              |  |

# 7.3. Modems and Faxes

## Description

Avaya recommends reviewing the capabilities of ports configured for fax machines and modems, to ensure that they are not using features which may be exploited.

# **Security Concerns**

Certain types of fax machines, modems and answering machines respond to specific tones presented to them, sometimes allowing dial tone to be returned to the caller. Upon receiving dial tone from the PBX, the caller is free to dial any number allowed by the COR of the fax machine or modem. In order to ensure that these ports are protected from this sort of exploitation, Avaya recommends disabling the Switch Hook Flash and Distinctive Audible Alert features in the station programming.

## **Analysis**

Below is a list of all stations identified as possible security risks. These stations all have "FAX", "FX", or "MOD" in their name, or the station type is aliased to "modem" or "fax", and meet one of the following additional criteria:

- · Distinctive Audible Alert is enabled
- · Switch Hook Flash is enabled

Please note that it is possible for some modems or faxes in your PBX to be missed by this test, or for stations which are neither a modem nor a fax machine to be detected. While the following list can act as a guideline, it is recommended that you review your stations in depth.

| Extension                                                 | Name | COR | Switch Hook<br>Flash | Distinctive<br>Audible Alert |  |
|-----------------------------------------------------------|------|-----|----------------------|------------------------------|--|
| No modems or faxes matching above criteria were detected. |      |     |                      |                              |  |

Avaya Compliance Testing Remote Access

# 8. Remote Access

This section addresses Remote Access, a very powerful feature that if not properly controlled could open your PBX to abuse by external callers. This feature requires special consideration. Although the feature is part of the standard PBX configuration, it can and should be disabled system wide upon initial installation if not required for your business.

# 8.1. Remote Access Feature (DISA)

# Description

The Remote Access feature, sometimes referred to as Direct Inward System Access or DISA, allows a user to dial an extension in the PBX and receive secondary dial-tone. Depending on the configuration, the user may then dial internal or external numbers as if they were using a station in the PBX. This feature is often used by businesses where employees are traveling regularly and need to place business-related calls from outside the office.

### **Security Concerns**

Remote Access, even when properly configured, can open the PBX to toll-abuse from the public network. If it is not required, removing this feature from the PBX software provides the greatest security. If Remote Access is required, it should be heavily protected through the use of Authorization Codes, Barrier Codes and tight access restrictions. It is recommended that Security Violation Notifications for Remote Access be enabled if this feature is in use, and that the SVN system disable the Remote Access feature upon the thresholds being reached. You should define an SVN threshold of 10 or fewer invalid attempts in 3 or more minutes, and ensure the Referral Destination is being monitored regularly by appropriate personnel. In addition, Remote Access dial-in numbers should not be published, and their distribution should be limited to employees who require the feature.

### **Analysis**

Remote Access is not enabled in your PBX, although is still can be. If you do not have a need to use this feature, then it is recommended that you permanently disable it in your PBX.

Remote Access Security Violation Notification: Disabled

Avaya Compliance Testing Barrier Codes

# 8.2. Barrier Codes

## Description

For additional security, Remote Access should be assigned Barrier Codes that must be entered before the user gains access to secondary dial-tone. These codes can be 4 to 7 digits in length and are assigned to a specific COR, Tenant and COS. They can also be assigned a maximum number of calls and an expiration date to limit their use.

# **Security Concerns**

Barrier Codes that are easy to guess should not be used. They should all be at least 6 digits in length, although 7 is always preferred. If the Barrier Code length is left blank, then no Barrier Codes are required for secondary dialtone, significantly lowering the security of the Remote Access feature. The Class of Restriction and Class of Service assigned to each Barrier Code should be fairly restrictive to ensure that remote users are only able to dial necessary numbers. If applicable, a low number of maximum calls should be specified, as well as an expiration date less than 1 month from the date the Barrier Code was created.

## **Analysis**

SVS; Reviewed:

SPOC 8/17/2007

Barrier Code length is not defined in your PBX, disabling the required use of Barrier Codes for the Remote Access feature. It is recommended that you define a length of at least 6 digits, or permanently disable Remote Access if it is not required.

Below is a list of every Barrier Code programmed in your PBX and its associated programming. Potential security risks have been highlighted in red and underlined. Remote Access programming should be reviewed on a regular basis and should be permanently disabled if not necessary to your business.

| Barrier Code | COR                       | TN | cos | Expiration Date | No. of Calls | Calls Used |
|--------------|---------------------------|----|-----|-----------------|--------------|------------|
|              | No Barrier Codes defined. |    |     |                 |              |            |

Avaya Compliance Testing Call Routing

# 9. Call Routing

In addition to the restrictions placed at the station or trunk level, it's important to control how both incoming and outgoing calls are routed through the PBX network. We'll be analyzing the various features of Avaya's Alternate Route Selection (ARS) feature, looking for unusual routing configurations. Incorrect routing could prevent certain calls from being placed or received at all, or could send calls over unnecessarily expensive trunking facilities. The routing configuration is also used to supplement the definition of individual calling restrictions, defining who can call where and at what times.

# 9.1. Route Patterns

# Description

For each network call translated in an Avaya PBX, ARS or AAR selects a Trunk Group from a list of possible outgoing Trunk Groups to complete the call. The list of possible Trunk Groups to a particular destination is called a Route Pattern, and each Trunk Group specified in the pattern is given a preference. Typically, the first preference in a Route Pattern should be the least expensive Trunk Group to a destination, and the remaining Trunk Groups in the list are more expensive.

# **Security Concerns**

Each Route Pattern preference may both delete and insert digits. These digits should be carefully examined for any strange redirection of calls. Assigning an entry in a Route Pattern an FRL of 0 should be limited, as this permits all other resources to access it.

# **Analysis**

The following table presents a list of all Route Patterns and preferences, as well as their associated FRL values. Low FRLs should be reviewed and increased if necessary.

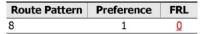

Avaya Compliance Testing Alternate FRL

# 9.2. Alternate FRL

# Description

The Avaya PBX can allow stations and trunks to use an alternate (and usually less-restrictive) FRL when necessary to modify their calling permissions. This feature is activated and deactivated by the console.

# Security Concerns

If an Alternate FRL is assigned incorrectly, certain stations and trunks may not be as restricted as they would appear if you analyzed only the FRL of their associated CORs. Vice versa, an Alternate FRL that is too restrictive may hinder a station or trunk from being able to place calls as needed.

## **Analysis**

The following presents a list of your FRLs (0-7) and their associated Alternate FRL. If the Alternate FRL allows greater access, it will be highlighted for review.

| FRL | Alternate FRL |
|-----|---------------|
| 0   | 0             |
| 1   | 1             |
| 2   | 2             |
| 3   | 3             |
| 4   | 4             |
| 5   | 5             |
| 6   | 6             |
| 7   | 7             |

None of your FRLs are currently affected by the Alternate FRL feature.

# 9.3. Time of Day Routing

# Time of Day Routing

Time of Day Routing can be used to alter a station's calling abilities based on both the time of day and day of the week. This feature is normally used to restrict long distance access after business hours.

# **Security Concerns**

Since Time of Day Routing changes which Route Patterns are used when dialing through AAR/ARS, it is important to ensure that access to long distance and international destinations is properly restricted. Any off-hours configuration granting long distance or international access should be reviewed.

## **Analysis**

### Time of Day Routing Plan: 1

Time of Day 1 is not in use by any CORs.

0 stations are assigned to this plan.

| Time Period                                 | CORs with Long Distance<br>Access | CORs with International<br>Access |  |  |
|---------------------------------------------|-----------------------------------|-----------------------------------|--|--|
| No Time of Day Configuration for this plan. |                                   |                                   |  |  |

### Time of Day Routing Plan: 2

Time of Day 2 is not in use by any CORs.

0 stations are assigned to this plan.

| Time Period                                 | CORs with Long Distance<br>Access | CORs with International<br>Access |  |  |
|---------------------------------------------|-----------------------------------|-----------------------------------|--|--|
| No Time of Day Configuration for this plan. |                                   |                                   |  |  |

#### Time of Day Routing Plan: 3

Time of Day 3 is not in use by any CORs.

0 stations are assigned to this plan.

| Time Period                                 | CORs with Long Distance<br>Access | CORs with International<br>Access |  |  |  |
|---------------------------------------------|-----------------------------------|-----------------------------------|--|--|--|
| No Time of Day Configuration for this plan. |                                   |                                   |  |  |  |

### Time of Day Routing Plan: 4

Time of Day 4 is not in use by any CORs.

Avaya Compliance Testing Time of Day Routing

0 stations are assigned to this plan.

| Time Period                                 | CORs with Long Distance<br>Access | CORs with International<br>Access |  |  |  |
|---------------------------------------------|-----------------------------------|-----------------------------------|--|--|--|
| No Time of Day Configuration for this plan. |                                   |                                   |  |  |  |

### Time of Day Routing Plan: 5

Time of Day 5 is not in use by any CORs.

0 stations are assigned to this plan.

| Time Period                                 | CORs with Long Distance<br>Access | CORs with International<br>Access |  |  |
|---------------------------------------------|-----------------------------------|-----------------------------------|--|--|
| No Time of Day Configuration for this plan. |                                   |                                   |  |  |

## Time of Day Routing Plan: 6

Time of Day 6 is not in use by any CORs.

0 stations are assigned to this plan.

| Time Period                                 | CORs with Long Distance<br>Access | CORs with International<br>Access |  |  |  |
|---------------------------------------------|-----------------------------------|-----------------------------------|--|--|--|
| No Time of Day Configuration for this plan. |                                   |                                   |  |  |  |

### Time of Day Routing Plan: 7

Time of Day 7 is not in use by any CORs.

0 stations are assigned to this plan.

| Time Period | CORs with Long Distance<br>Access | CORs with International<br>Access |
|-------------|-----------------------------------|-----------------------------------|
| No Time     | ı.                                |                                   |

### Time of Day Routing Plan: 8

Time of Day 8 is not in use by any CORs.

0 stations are assigned to this plan.

| Time Period                                 | CORs with Long Distance<br>Access | CORs with International<br>Access |  |  |  |
|---------------------------------------------|-----------------------------------|-----------------------------------|--|--|--|
| No Time of Day Configuration for this plan. |                                   |                                   |  |  |  |

# 9.4. Digit Manipulation

# Description

AAR, ARS as well as Each Route Pattern in the PBX can optionally define a number of digits to delete from a dialed sequence, and/or a digit sequence to insert. Digits are deleted from the beginning of the sequence that was dialed, and the new digits may be added in their place potentially changing the call's destination after it has passed through AAR/ARS. This can be used to route specific calls to a different location than they would normally go, such as routing a call over a TIE line to another office where the call would be local. Digit Manipulation can also be used to add outpulsed digits that may be required by the central office for certain call types.

### Security Concerns

Digit Manipulation is a feature that can easily be exploited to make calls that would otherwise be denied by a properly configured AAR/ARS table. Since digits are deleted and inserted from the beginning of the sequence that is dialed, it would be an easy matter for someone to create a Route Pattern that replaces whatever area code was dialed with, for example, a 1-900 number. This Route Pattern could be assigned to an otherwise unused, innocuous looking AAR/ARS entry and allow fraudulent calls to be placed.

Another, more difficult to detect approach to fraud would be the creation of a Digit Manipulation entry which results in an extremely short dialed sequence. Once the call routes using this entry, few or no digits will be outpulsed to the Trunk, which may then wait for more digits. The caller can then enter more digits from their keypad, potentially allowing them to make calls that bypass AAR/ARS rules for both entries and sequence length.

### **Analysis**

The following tables list all of the AAR/ARS entries in your PBX for which the high-level AAR/ARS digit manipulations are applied. For each entry, we list the number of digits that are deleted, the digits which are inserted and an example of what the entry would become after manipulation. All manipulated sequences should be checked for accuracy to ensure calls are being routed as expected. We highlight those entries which can result in fewer than three outpulsed digits, as these entries can be exploited by users dialing extra digits after the AAR/ARS analysis.

#### **AAR Table Manipulations**

| Entry | #<br>Deleted<br>Digits | Inserted<br>Digits | Becomes | Min<br>Length | Analysis            |
|-------|------------------------|--------------------|---------|---------------|---------------------|
| x11   | 0                      |                    | x11     | 3             |                     |
| 1     | 0                      |                    | 1       | 4             |                     |
| 0     | 0                      |                    | 0       | 1             | Fewer than 3 digits |

### **ARS Table Manipulations**

| Deleted Digits Becomes Length Ana | Min<br>Length | comes | Inserted<br>Digits |  | Entry |
|-----------------------------------|---------------|-------|--------------------|--|-------|
|-----------------------------------|---------------|-------|--------------------|--|-------|

The following tables list all the AAR/ARS entries in your PBX which ultimately point to Route Patterns that perform digit manipulation. For each entry, we list the number of digits that are deleted, the digits which are inserted, an example of what the entry would become after manipulation, and the the fewest number of digits that can result

Avaya Compliance Testing Digit Manipulation

from the entry. All manipulated sequences should be checked for accuracy to ensure calls are being routed as expected. We highlight those entries which can result in fewer than three outpulsed digits, as these entries can be exploited by users dialing extra digits after the AAR/ARS analysis.

### AAR Route Pattern Manipulations

|   | Entry | Route<br>Pattern | Pref | #<br>Deleted<br>Digits | Inserted<br>Digits | Becomes | Min<br>Length | Analysis |
|---|-------|------------------|------|------------------------|--------------------|---------|---------------|----------|
| 3 |       | 8                | 1    | 1                      | -                  |         | 5             |          |

### **ARS Route Pattern Manipulations**

| Entry | Route<br>Pattern | Pref | #<br>Deleted<br>Digits | Inserted<br>Digits | Becomes | Min<br>Length | Analysis |
|-------|------------------|------|------------------------|--------------------|---------|---------------|----------|
|-------|------------------|------|------------------------|--------------------|---------|---------------|----------|

No digit manipulations were detected in any Route Patterns used by your ARS tables.

#### Unused Route Patterns

The following Route Patterns do not appear to be in use by your AAR/ARS system. Those which define digit manipulations are highlighted. It is recommended that you review these Route Patterns and consider deleting any that will not be used.

| Route<br>Pattern | Pref | FRL | #<br>Deleted<br>Digits | Inserted Digits |
|------------------|------|-----|------------------------|-----------------|
|------------------|------|-----|------------------------|-----------------|

No unused Route Patterns detected in your PBX.

# 9.5. High Toll Calling

## Description

The AAR/ARS tables determine which Route Pattern is used to route calls to particular locations. Each area code or local exchange is assigned a Route Pattern or Partition Group that defines the Trunk Groups available for calls to that particular destination. Each entry within the AAR/ARS tables has a maximum and minimum number of digits expected.

### Security Concerns

It is critical to make sure calls such as 1-900 pay services, area codes known for their high toll abuse (i.e. 809), and international area codes be properly restricted in your AAR/ARS configuration. Other translation table entries that should be monitored include the 976 exchange, international access codes, "Equal Access" codes, and 1-800 carrier specific services. Entries for international (011) and operator assisted (0) calls should specify an appropriate minimum and maximum expected length to prevent users from truncating CDR records by pausing during the dialing sequence. It is possible to inadvertently allow calls to numbers you intend to restrict through the inclusion of higher-priority entries, especially involving the use of the wildcard character 'x', so every rule that is added to the AAR/ARS tables should be inspected for possible side-effects.

Even with appropriate and sufficient AAR/ARS tables, toll fraud can still be achieved through misconfiguration of the Digit Manipulation feature of the Route Patterns. Please refer to the Digit Manipulation section for details on this feature.

## **Analysis**

Foreign Area Codes

Your PBX appears to restrict all Foreign Area Codes.

High Toll/Fraud Area Codes and Exchanges

Your PBX appears to restrict all High Toll/High Fraud Area Codes and Exchanges.

66

SVS; Reviewed:

SPOC 8/17/2007

Avaya Compliance Testing International Calling

# 9.6. International Calling

# Description

If programmed correctly, the ARS system can handle directly dialed international numbers (those beginning with 011) just like any other long-distance number. A user's or trunk's COR indirectly determines whether international dialing is allowed through ARS.

# **Security Concerns**

The high expense of international calls is the primary reason to restrict this capability to only those users who require it. If your organization does not have a need to regularly call internationally, you should consider requiring an Authorization Code to place these calls. It is also recommended that the Route Patterns allowing international calls require an FRL greater than 0 on all entries to appropriately limit the resources that can use them. As this topic only addresses ARS dialing, you should also reference the Direct Trunk Access topic to investigate the ability to dial internationally without using ARS.

# **Analysis**

There are no route patterns which allow access to international calls.

Avaya Compliance Testing Voice Mail Ports (Audix)

# 10. Voice Mail Ports (Audix)

The power and flexibility of modern Voice Mail applications make them a common target of hackers attempting to gain unauthorized access to a PBX. Because of this, the PBX interface to the Voice Mail system demands special scrutiny. The following sections analyze the configuration of this system's Audix Voice Mail ports to limit their vulnerability.

Voice Mail Ports COR Avaya Compliance Testing

# 10.1. Voice Mail Ports Class of Restriction (COR)

# Description

Avaya recommends that all Audix Voice Mail ports be configured with specific settings to increase the security of the application. By assigning specific COR settings, the ports can be restricted from calling out altogether, or be limited by your AAR/ARS configuration.

### **Security Concerns**

If the outcalling feature of the Voice Mail is not needed, Avaya recommends configuring the COR with a Calling Party Restriction (CPR) of "outward". If outcalling is necessary, then it is recommended that you review your AAR/ARS configuration to ensure that is it limited as much as possible. Voice Mail ports with a high FRL are less restricted by AAR/ARS, so Avaya recommends an FRL assignment of 0. By restricting the COR of the Voice Mail ports from the COR of the Trunk Groups in your system (using COR-to-COR permissions), you can prevent the Voice Mail from calling a Trunk Access Code and providing external dialtone. For ease of administration and increased security, the Voice Mail ports should be assigned their own unique COR.

# **Analysis**

No Voice Mail ports were detected.

Avaya Compliance Testing Voice Mail Ports COS

# 10.2. Voice Mail Ports Class of Service (COS)

# Description

Avaya recommends that all Audix Voice Mail ports be configured with specific settings to increase the security of the application. By assigning specific COS settings, the ports can be restricted from having certain high-risk features enabled.

# **Security Concerns**

Avaya recommends that the Voice Mail ports be in their own unique Class of Service (COS). Call Forwarding for all Voice Mail ports should be disabled. Call Forwarding Off-Net should be restricted. Console Permissions, Data Privacy, and Trunk-to-Trunk Transfer Override should all be denied. By restricting these features, your Voice Mail ports are less likely to be used for toll fraud/abuse.

# **Analysis**

No Voice Mail ports were detected.

# 10.3. Voice Mail Port Configuration

# Description

Avaya recommends that all Audix Voice Mail ports be configured with "Switchhook Flash" enabled and "Distinctive Audible Alert" disabled.

# **Security Concerns**

Unauthorized individuals have been known to exploit the misconfiguration of Voice Mail ports to return secondary dialtone, allowing them to make calls from your PBX.

It is especially important to disable Distinctive Audible Alert on any adjunct port (fax machines, Voice Mail, Voice Recognition ports) as these are the most common areas of attack and are not physically monitored by a person.

# **Analysis**

No Voice Mail ports were detected.

# 11.1. Voice Recognition Ports Class of Restriction (COR)

### Description

Avaya recommends that all Voice Recognition ports be configured with specific settings to increase the security of the application. By assigning specific COR settings, the ports can be restricted from calling out altogether, or be limited by your AAR/ARS configuration.

# Security Concerns

If off-net calling for Voice Recognition ports is not needed, Avaya recommends configuring the COR with a Calling Party Restriction (CPR) of "outward". If off-net calling is necessary, then it is recommended that you review your AAR/ARS configuration to ensure that it is limited as much as possible. Voice Recognition ports with a high FRL are less restricted by AAR/ARS, so Avaya recommends an FRL assignment of 0. By restricting the COR of the Voice Recognition ports from the COR of the Trunk Groups in your system (using COR-to-COR permissions), you can prevent the Voice Recognition ports from calling a Trunk Access Code and providing external dialtone. For ease of administration and increased security, the Voice Recognition ports should be assigned their own unique COR.

# **Analysis**

No Voice Recognition ports were detected.

SVS; Reviewed:

SPOC 8/17/2007

# 11.2. Voice Recognition Ports Class Of Service (COS)

# Description

Avaya recommends that all Voice Recognition ports be configured with specific settings to increase the security of the application. By assigning specific COS settings, the ports can be restricted from having certain high-risk features enabled.

# **Security Concerns**

Avaya recommends that the Voice Recognition ports be in their own unique Class of Service (COS). Call Forwarding for all Voice Recognition ports should be disabled. Call Forwarding Off-Net should be restricted. Console Permissions, Data Privacy, and Trunk-to-Trunk Transfer Override should all be denied. By restricting these features, your Voice Recognition ports are less likely to be used for toll fraud/abuse.

# **Analysis**

No Voice Recognition ports were detected.

# 11.3. Voice Recognition Port Configuration

# Description

Avaya recommends that all Voice Recognition ports be configured with "Switchhook Flash" enabled and "Distinctive Audible Alert" disabled.

# **Security Concerns**

Unauthorized individuals have been known to exploit the misconfiguration of Voice Recognition ports to return secondary dialtone, allowing them to make calls from your PBX.

It is especially important to disable Distinctive Audible Alert on any adjunct port (fax machines, Voice Mail, Voice Recognition ports) as these are the most common areas of attack and are not physically monitored by a person.

# **Analysis**

No Voice Recognition ports were detected.

SVS; Reviewed:

SPOC 8/17/2007

# 12. Vectors and Vector Directory Numbers

The following section analyzes various aspects of this system's Vectors and Vector Directory Numbers.

# 12.1. Vectors

# Description

Vectors are a collection of steps used to handle the routing of calls. These steps can be used to collect digits from the caller and route the call to another destination.

# Security Concerns

If not configured properly, a Vector could allow an unauthorized user to enter digits that establish an off-premise call. All Vectors with steps to collect digits and route calls should be reviewed to ensure that they are restricted as much as possible. Any Vector that includes a route-to step to an off-premise number should be checked to ensure the legitimacy of that number.

# **Analysis**

No vectors were detected with "collect" or "route-to" steps.

Avaya Compliance Testing VDN Class Of Restriction

# 12.2. Vector Directory Numbers Class Of Restriction (COR)

# Description

Vector Directory Numbers (VDN) are "soft extensions" in the PBX that direct a call to a Vector. If the call is re-routed by the Vector, the call carries the Facility Restriction Level (FRL) and Calling Party Restrictions (CPR) of the VDN.

# **Security Concerns**

You should assign the lowest possible FRL and most restrictive CPR (preferably "outward") to the COR used by VDNs. Facility Test Call should also be denied in the COR programming, as unauthorized users can possibly exploit the feature to generate calls without the restrictions or AAR/ARS. Avaya recommends that any CORs assigned to your VDNs are not used by other facilities (e.g., stations).

# **Analysis**

No VDNs were detected in your PBX.

# Viewing your Security Audit on the Web

### Introduction

Every InfoPlus Security Audit that is run will be automatically archived and uploaded to our web site for secure online viewing. Each account is assigned a unique Web Code, and entering this code on our web site provides a list of all InfoPlus reports archived for the account, and the dates they were run. We will store every Security Audit for at least three years, allowing you to compare current information with previous audits. Also, this technology allows any number of your people, across town or across the country, to view the data simultaneously and discuss its implications.

# Suggested Software

The Security Audits will be stored in PDF format, also known as Adobe Acrobat™ format. You will need the Adobe Reader application (version 5.0 or later) and any web browser to view the PDF files. Adobe Reader is free to download from Adobe's web site (www.adobe.com).

### Instructions

Go to the InfoPlus web site located at www.infoplusonline.com. You'll need to enter the Web Code in the form on the home page. If you do not know the Web Code for this PBX, please contact your vendor representative. The code is case—sensitive, and may contain both numbers and letters. Once a correct code is entered, you will be presented with a list of all available InfoPlus reports for the account, along with the date of each report. Select the report you wish to view, and it will either be presented directly in your browser window, or within a new Adobe Reader™ window. Use the navigation bar to flip through the report page by page, or use the index at the left to access a particular section.

# **Additional Security Precautions**

There are several other areas of concern, in addition to the programming of your PBX and Voice Mail, which must be addressed for a complete security audit. This appendix lists some additional, external sources of potential abuse or theft of telecommunications services which should be investigated.

# Disconnect Supervision for External Calls

When calls are routed through your PBX to valid external destinations, such as a Night Service number, it is recommended to verify the disconnect supervision at the far end. If a call is routed to the external destination, the disconnect supervision at the far end will be either a fast busy signal (120 IPM), or a burst of dial tone. A burst of dial tone can enable the caller to seize the trunk by dialing any digit. To prohibit this form of toll fraud, request the far end disconnect supervision be changed from dial tone to fast busy (120 IPM). This request should be made to the far end local service provider.

### **Dumpster Diving**

Any printed or electronic copy of data from your PBX or Voice Mail must be disposed of properly to prevent unauthorized individuals from using the data to perpetuate toll fraud or abuse. Documents that list passwords, Authorization Codes, Remote Access numbers, etc. are of particular importance, but any document exposing the programming of either the PBX or Voice Mail can be a potential security risk. Shredding paper documents or physically destroying any electronic media can help prevent this theft of information.

### **Employee Changes**

Even if a snapshot of your telecommunications equipment programming shows no obvious signs of security problems, it is important to understand that this data operates in a dynamic environment and must be kept up to date. When employees leave the organization, it's vital to take a survey of their telecommunications resources and deactivate appropriate facilities. If they were assigned an Authorization Code, it should be removed from the switch and not reused. The Station Security Code, if assigned, should be removed or changed. Any voice mailboxes assigned to the user should be disabled or removed. Having a checklist for such situations may be helpful if they occur regularly.

### IP Access

Modern PBXs have an additional means of communicating with the switch and performing administrative maintenance - through the Internet Protocol over your Local Area Network (LAN), and potentially the internet. If your switch has this ability, it is imperative that your network administrator restrict access to the PBX through the use of a hardware firewall. If this interface is not protected, it may allow any individual with internet access to attempt to login to the PBX. It is recommended to limit IP access to your local network, and only to authorized administrators on that network.

Avaya Compliance Testing Glossary

# Glossary

### Abbreviated Dialing

A feature providing station users access to system, group or personal lists allowing them to dial frequently called telephone numbers using a 1- to 3-digit code. System and Group lists may also be configured as 'privileged', thus overriding any restrictions placed on an extension.

### Access Security Gateway (ASG)

A security system available to Avava PBX systems which uses one-time challenge/response authentication and a hand-held ASG Key device to protect access to the administrative interface of the PBX.

#### Active (Coverage Paths)

A state where a user is on the phone and the instrument is capable of receiving another call on an additional call appearance button.

#### Audix

Avaya's Voice Mail platform for the Definity Call Servers.

### **Authorization Code**

A code that a user may dial before placing a call to modify their Facility Restriction Level, usually to elevate their calling permissions. For example, you may require an Authorization Code before dialing international numbers to restrict their use.

#### Automatic Call Distribution (ACD)

A type of Hunt Group that presents incoming calls to multiple stations sequentially. These stations are called ACD

### Automatic Circuit Assurance (ACA)

A feature which can monitor the holding times of trunk calls and notify personnel to unusually long or short call durations. This feature is often used to diagnose trunk malfunctions and highlight potential unauthorized use.

### Automatic Route Selection (ARS)

A feature within the PBX which directs outbound calls to predefined Trunk Groups dependent upon the digits that were dialed.

### Call Detail Recording (CDR)

A feature allowing the recording of information about selected calls, usually for cost allocation purposes.

### Calling Party Restriction (CPR)

A setting within each Class of Restriction (COR) which allows or denies certain types of calls. For example, CORs with a CPR of "none" have no restriction, while CORs with a CPR of "outward" are not able to make any external

### Class of Restriction (COR)

Up to 96 (0 - 95) individual configurations of restrictions and permissions that control call origination and termination capabilities.

### Class of Service (COS)

Assignments that determine certain calling options and features available to the telephone.

### **Control Circuit Packs**

The circuit packs, or 'cards', not associated with stations or trunks, i.e. CPU, memory, software, and storage devices.

### Coverage Answer Group

A group of up to 8 stations which act as an answer point for selected incoming calls. All phones in a Coverage Answer Group will ring simultaneously.

### **Coverage Path**

A Coverage Path describes both the conditions under which incoming calls may be redirected and where they will be redirected.

### **Coverage Point**

One of up to 6 answer points within a Coverage Path.

### **Direct Access**

The ability of a station or trunk user to dial a Trunk Access Code (TAC) and receive dial-tone directly from a trunk, thus bypassing any restrictions of ARS.

Glossary Avaya Compliance Testing

### Direct Inward System Access (DISA)

A general telecommunications-industry term for the Remote Access feature. See Remote Access.

#### DND/SAC

Do Not Disturb/Send All Calls - A feature allowing a user to temporarily deny their station the ability to receive incoming calls.

#### DS1

Refers to a digital signal trunking facility, e.g., T1.

#### Extension

A dialable number assigned to a station, data module, Hunt Group, Terminating Extension Group, Vector, etc.

#### **External Number**

When used in this audit, an 'external number' refers to a sequence of at least seven digits beginning with an AAR, ARS, or Trunk Group Access Code. These calls will potentially hit the public network and incur toll expenses.

#### Facility Restriction Level (FRL)

An FRL is assigned to each Class of Restriction (COR) and is used to allow or deny access to specific Trunk Groups. An FRL of 0 is the most restrictive, while 7 is the least restrictive and can commonly access more facilities.

#### Facility Test Call

A feature which allows a technician to place calls directly to specific trunks or phones for testing and problem diagnosis, bypassing the normal permission restrictions.

#### Feature Access Code

A one to four digit code dialed by a user to activate a particular feature. For example, an administrator could define '\*12' be used to activate the Call Park feature.

#### **Hunt Group**

Allows a call to a busy extension to be redirected to an idle extension within the group.

### **INADS Port**

Initialization and Administration System Port - A port on the PBX which provides remote administrative access to PBX programming.

### **Intercom Group**

A grouping of stations that have the ability to call each other by using a 1- or 2-digit code.

### **LWC Reception**

A setting within station programming which tells the PBX where Leave Word Calling information will be stored.

### NETCON Port

A NETwork CONtrol data module which provides administrative access to the Avaya PBX.

### Operations Support System (OSS)

An alarm monitoring and notification system in the Avaya PBX that can inform personnel of unusual system events.

### PBX

Private Branch eXchange - A private telephone system which provides connectivity and switching functionality for an organization.

### Personal Station Access (PSA)

A feature which allows a user to associate their telephone programming with another station of the same type. This allows the user to move their programming from one phone to another. Similar to the TTI feature used by technicians.

### Pickup Group

A group of stations that are able to answer calls to any of the stations within the same group.

### Port

The physical location of terminal equipment using the addressing scheme of Cabinet, Carrier, Slot, Port.

### Port Address

An alphanumeric value corresponding to a specific card and port within the PBX. Every trunk, station and Voice Mail port has a specific and unique Port Address.

### **Port Circuit Packs**

The circuit packs, or 'cards', associated with stations and trunks, e.g. Digital Line Cards, Analog Trunk Cards, DS1 Interfaces, and Audix Voice Mail.

### ©2007 Avaya Inc. All Rights Reserved.

Avaya and the Avaya Logo are trademarks of Avaya Inc. All trademarks identified by ® and TM are registered trademarks or trademarks, respectively, of Avaya Inc. All other trademarks are the property of their respective owners. The information provided in these Application Notes is subject to change without notice. The configurations, technical data, and recommendations provided in these Application Notes are believed to be accurate and dependable, but are presented without express or implied warranty. Users are responsible for their application of any products specified in these Application Notes.

Please e-mail any questions or comments pertaining to these Application Notes along with the full title name and filename, located in the lower right corner, directly to the Avaya Developer Connection Program at devconnect@avaya.com.